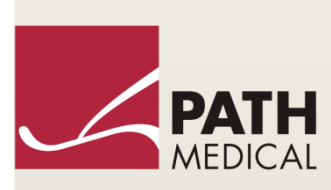

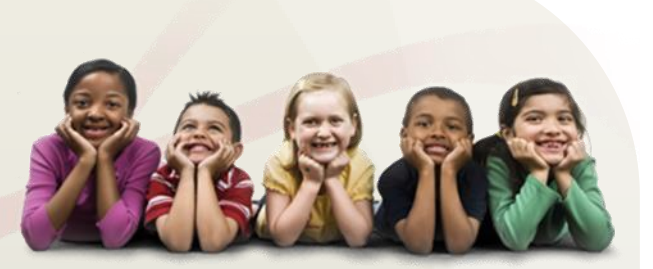

# Руководство пользователя

Senti и Sentiero

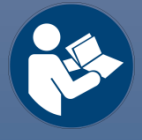

#### **Производитель:**

**PATH MEDICAL GmbH** Landsberger Straße 65

82110 Germering Germany (Германия)

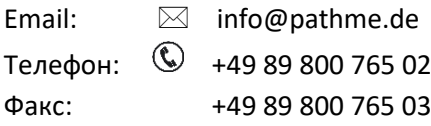

#### **Информация о руководстве:**

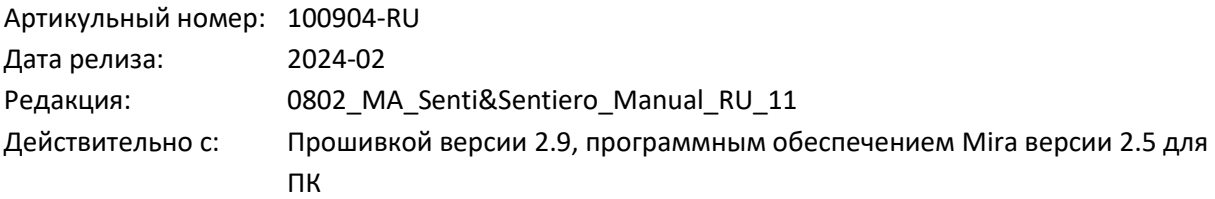

Все упомянутые изделия, продукты, бренды и торговые марки являются зарегистрированными или принадлежат указанным компаниям.

Вся информация, иллюстрации и спецификации, представленные в этом руководстве, основаны на последней информации о продукте, доступной на момент публикации. PATH MEDICAL оставляет за собой право вносить изменения в любое время без предварительного уведомления.

Последняя версия данного руководства пользователя доступна на сайте www.pathme.de/downloads.

Ошибки и пропуски исключены.

#### **Уведомление об авторском праве**

Не допускается воспроизведение, перевод, хранение или передача любой части данного руководства в любом виде и с использованием любых средств, в том числе электронных, механических, фотокопирования, записи или других средств, без предварительного письменного разрешения компании PATH MEDICAL GmbH.

Авторское право © 2024 PATH MEDICAL GmbH

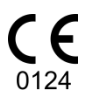

## Содержание

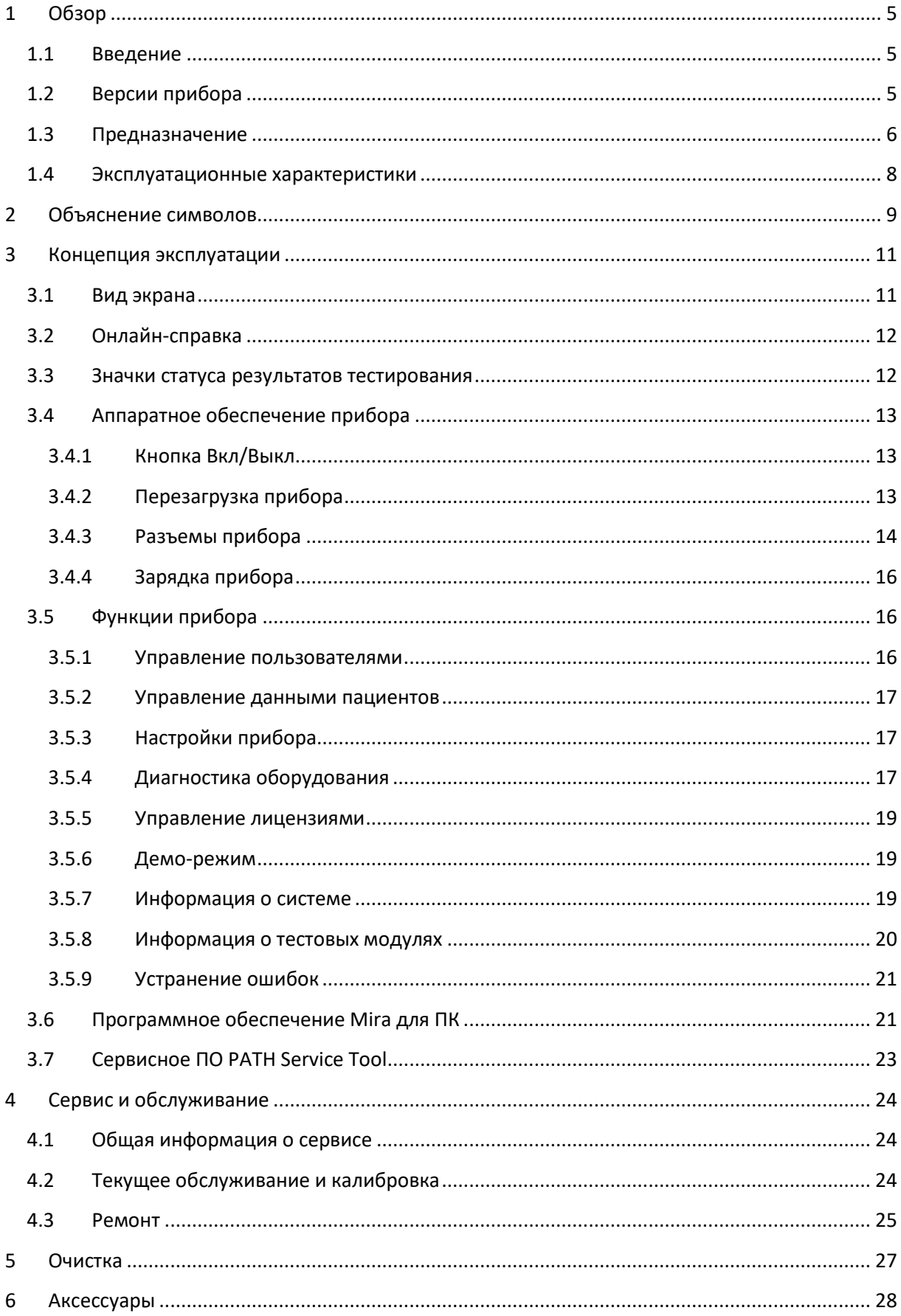

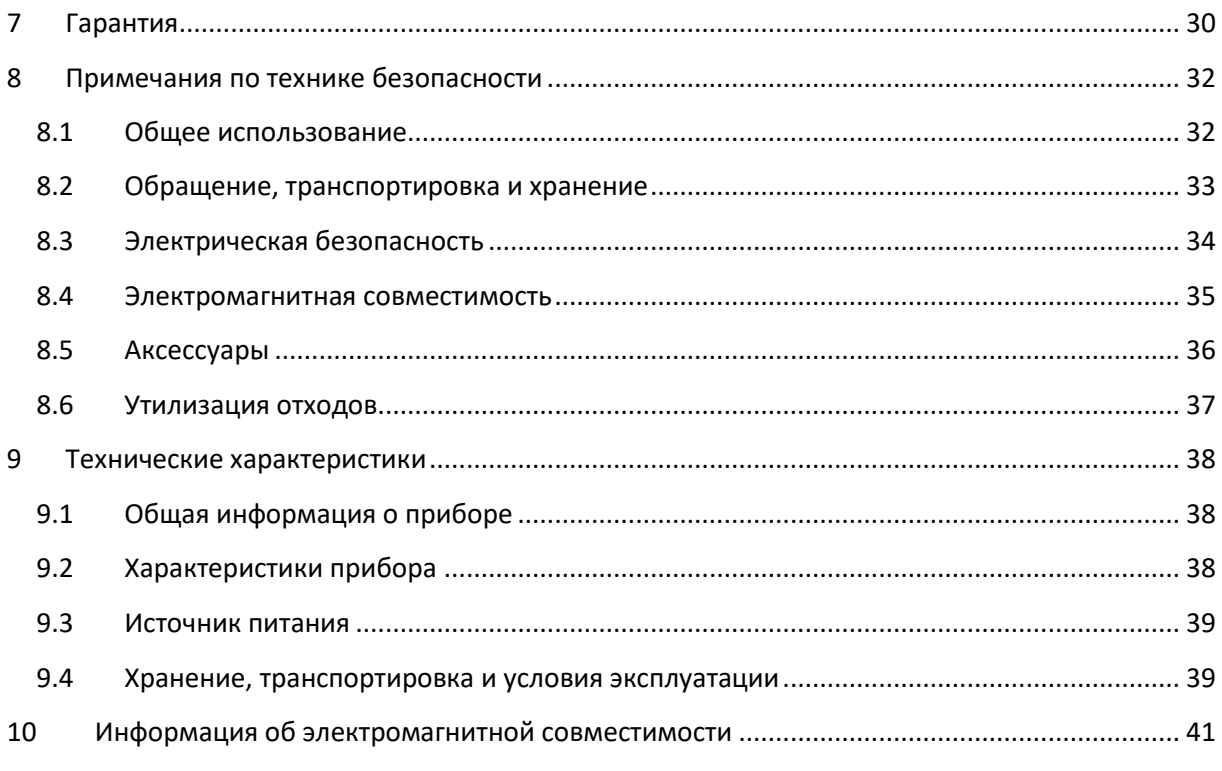

## <span id="page-4-0"></span>**1 Обзор**

#### <span id="page-4-1"></span>**1.1 Введение**

Благодарим Вас за покупку Senti или Sentiero. Данное руководство является Вашим справочником по безопасной эксплуатации и обслуживанию Вашего устройства.

Перед началом использования приборов Senti или Sentiero, пожалуйста, внимательно  $\tilde{\mathbf{i}}$ прочтите это руководство. Мы рекомендуем уделить особое внимание инструкциям по безопасности (см. раздел *[8:](#page-31-0) [Примечания по технике безопасности](#page-31-0)*), предполагаемому использованию (см. раздел *[1.3:](#page-5-0) [Предназначение\\_Предназначение](#page-5-0)*), очистке (см. раздел *[5:](#page-26-0)*  [Очистка](#page-26-0)) и обслуживанию (см. раздел *[4:](#page-23-0) [Сервис и обслуживание](#page-23-0)*).

Senti и Sentiero - надежные, простые в использовании портативные медицинские приборы. Все устройства оснащены сенсорным экраном, который обеспечивает простоту навигации, и предназначены для проверки слуха. (см. раздел *[1.3:](#page-5-0) [Предназначение](#page-5-0)*).

Некоторые из указанных в настоящем руководстве модулей прошивки могут не входить в Вашу лицензию. Пожалуйста, свяжитесь с Вашим дистрибьютором, если Вы хотите обновить свою лицензию и подключить дополнительные модули.

## <span id="page-4-2"></span>**1.2 Версии прибора**

Семейство устройств Senti и Sentiero насчитывает несколько моделей приборов.

#### ПОРТАТИВНЫЕ УСТРОЙСТВА:

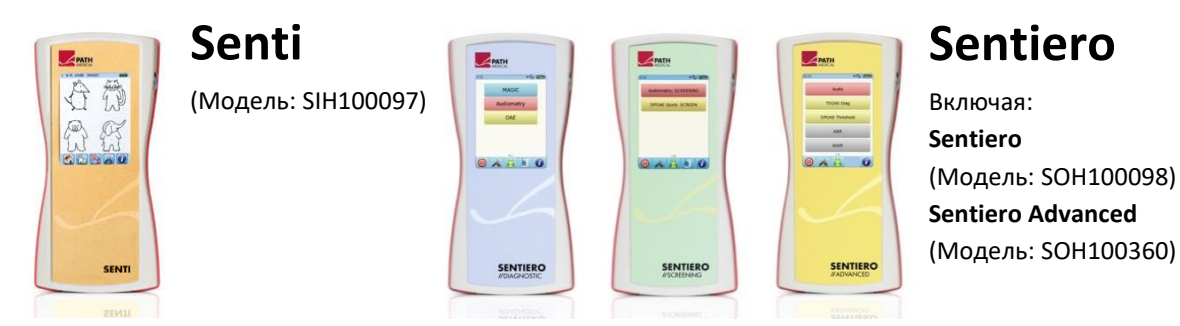

Senti и Sentiero с версией РСВ  $\geq 67$  отличаются от Senti и Sentiero с версией РСВ < 67 расширенной внутренней памятью (например, для речевых тестов). Sentiero Advanced отличается от Sentiero расположением разъемов и позволяет дополнительно проводить тесты по регистрации слуховых вызванных потенциалов (AEP). Sentiero и Sentiero Advanced с версией РСВ ≥ 70 позволяют проводить тимпанометрию и акустические рефлексы, используя дополнительную принадлежность TY-MA.

#### НАСТОЛЬНЫЕ УСТРОЙСТВА:

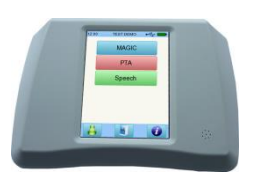

## **Senti Desktop**

 **Senti D. Flex** (Модель: SID100433) Включая: **Senti D** (Модель: SID100419)

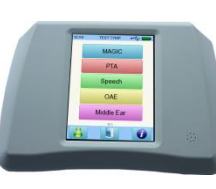

## **Sentiero Desktop**

(Модель: SOD100497)

Senti Desktop и Senti Desktop Flex отличаются разъемами. Senti Desktop имеет гнездовые разъемы и калибруется под конкретные наушники и/или костный вибратор. Senti Desktop Flex предлагает возможность использовать различные калиброванные преобразователи. Sentiero Desktop предоставляет те же модули, что и Sentiero, так же позволяя проводить тимпанометрию и измерение акустического рефлекса.

#### <span id="page-5-0"></span>**1.3 Предназначение**

Устройства, относящиеся к семействам устройств Senti и Sentiero, предлагают  $\ddot{\mathbf{i}}$ различные методы тестирования, которые могут быть настроены в соответствии с потребностями специалиста для проведения аудиологического скрининга или диагностики. Устройства семейства Senti обеспечивают возможность проведения ряда психоакустических тестов, включая обычную и основанную на картинках тональную аудиометрию (например, Audio, MAGIC) и речевые тесты (например, SUN, MATCH). Устройства семейства Sentiero дополнительно обеспечивают возможность проведения физиологических тестов, включая задержанную вызванную отоакустическую эмиссию (TEOAE), отоакустическую эмиссию на частоте продукта искажения (DPOAE), коротколатентные слуховые вызванные потенциалы (ABR; только в Sentiero Advanced), слуховые стационарные ответы (ASSR; только в Sentiero Advanced), а также измерение акустического импеданса и акустического рефлекса (только в Sentiero Desktop, Sentiero и Sentiero Advanced с дополнительной принадлежностью для тимпанометрии).

Доступные на Senti и Sentiero психоакустические методы исследований особенно показаны для использования у готовых к сотрудничеству пациентов, начиная с двух лет или возраста адекватного развития, который позволяет проводить с ними игровую/интерактивную аудиометрию. Все другие физиологические модули подходят для использования у пациентов любого возраста, начиная от 34 недель (гестационный возраст), которые готовы к выписке из роддома.

Все физиологические методы исследований особенно показаны для использования при определении типа и конфигурации потери слуха, особенно у лиц, чьи результаты поведенческой аудиометрии считаются недостоверными, или для оказания помощи в диагностике отологических расстройств. Оценка порогов слухового восприятия (порог DPOAE) возможна на различных частотах без необходимости взаимодействия с пациентом. Акустический рефлекс и тимпанометрия предназначены для оценки функционального состояния среднего и наружного уха. Для каждого метода можно настроить несколько протоколов. Результаты могут быть использованы для разработки дальнейших рекомендаций относительно соответствующих стратегий вмешательства.

Устройства семейства Sentiero предназначены для следующих целей:

- Диагностика, мониторинг и дальнейшее наблюдение после аудиологического скрининга новорожденных
- Проверка слуха у дошкольников, школьников и взрослых
- ЛОР-диагностика, основанная на измерении:
	- а) Отоакустической эмиссии
	- б) Тимпанометрии и акустического рефлекса (Sentiero Desktop, Sentiero и Sentiero Advanced с принадлежностью для тимпанометрии)
	- в) Коротколатентных слуховых вызванных потенциалов (только Sentiero Advanced)
	- г) Слуховых стационарных ответов (только Sentiero Advanced)

Senti и Sentiero предназначены для использования аудиологами, врачами- $\tilde{\mathbf{1}}$ отоларингологами (ЛОР-врачами) и другими специалистами в области слуха, а также лаборантами, прошедшими обучение в области аудиологии в медицинском учреждении. Пожалуйста, учитывайте местные нормативы, касающиеся квалификационных требований для проведения измерений с помощью определенного тестового модуля.

Senti и Sentiero не предназначены для использования широкой общественностью. Все  $\tilde{\mathbf{i}}$ тестовые процедуры должны проводиться под присмотром или с участием квалифицированного персонала. В Соединенных Штатах Америки Федеральный закон разрешает продажу данного устройства исключительно лицензированному врачу или по его заказу.

Senti и Sentiero предназначены для использования только внутри помещений и  $\mathbf{i}$ должны эксплуатироваться при определенных условиях окружающей среды. См. также условия эксплуатации в разделе *[9:](#page-37-0) [Технические характеристики](#page-37-0)* и информацию о требованиях относительно электромагнитных помех в разделе *[10:](#page-40-0) [Информация об](#page-40-0)  [электромагнитной совместимости](#page-40-0)*. Senti и Sentiero не предназначены для использования в среде, богатой кислородом.

#### ПРОТИВОПОКАЗАНИЯ:

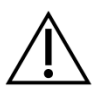

Senti и Sentiero нельзя использовать при наружном отите (инфекции наружного слухового прохода) и при любом состоянии, которое приводит к возникновению боли при установке ушного зонда или использовании любого другого преобразователя.

#### ПОБОЧНЫЕ ЭФФЕКТЫ:

При использовании устройств семейств Senti и Sentiero нежелательных побочных эффектов не обнаружено.

Смотрите также раздел *[8:](#page-31-0) [Примечания по технике безопасности](#page-31-0)*.

#### <span id="page-7-0"></span>**1.4 Эксплуатационные характеристики**

Все устройства Senti и Sentiero способны производить акустические сигналы, которые передаются пациенту через телефон воздушной или костной проводимости. Все устройства Sentiero способны записывать акустические сигналы от пациента через ушной зонд. Sentiero Advanced может записывать сигналы биопотенциала от пациента через электрод. Sentiero и Sentiero Advanced с принадлежностью для тимпанометрии TY-MA и Sentiero Desktop способны создавать статическое давление воздуха. Данные результатов теста отображаются на дисплее устройства. Для сохранения функциональности устройства необходимо текущее обслуживание (см. Раздел *[4.2:](#page-23-2) [Текущее обслуживание и калибровка](#page-23-2)*).

Устройства Senti и Sentiero не имеют базовых характеристик отличных от требований DIN EN 60601-1.

## <span id="page-8-0"></span>**2 Объяснение символов**

Этот раздел объясняет все символы, используемые в этом руководстве и на этикетке прибора.

Символы, используемые в этом руководстве:

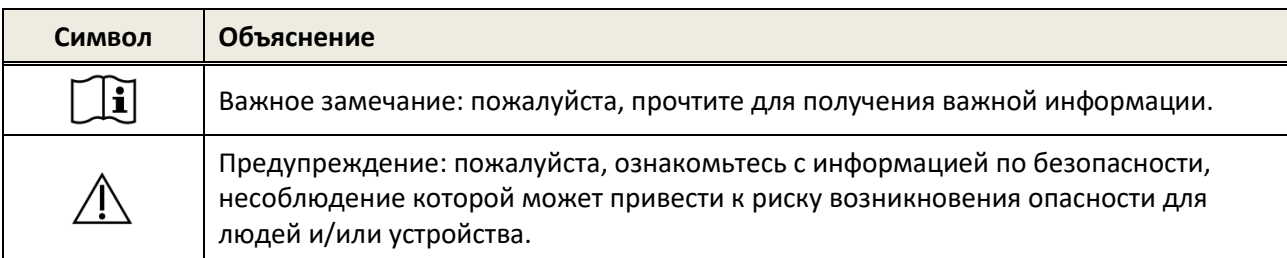

Символы на этикетке прибора:

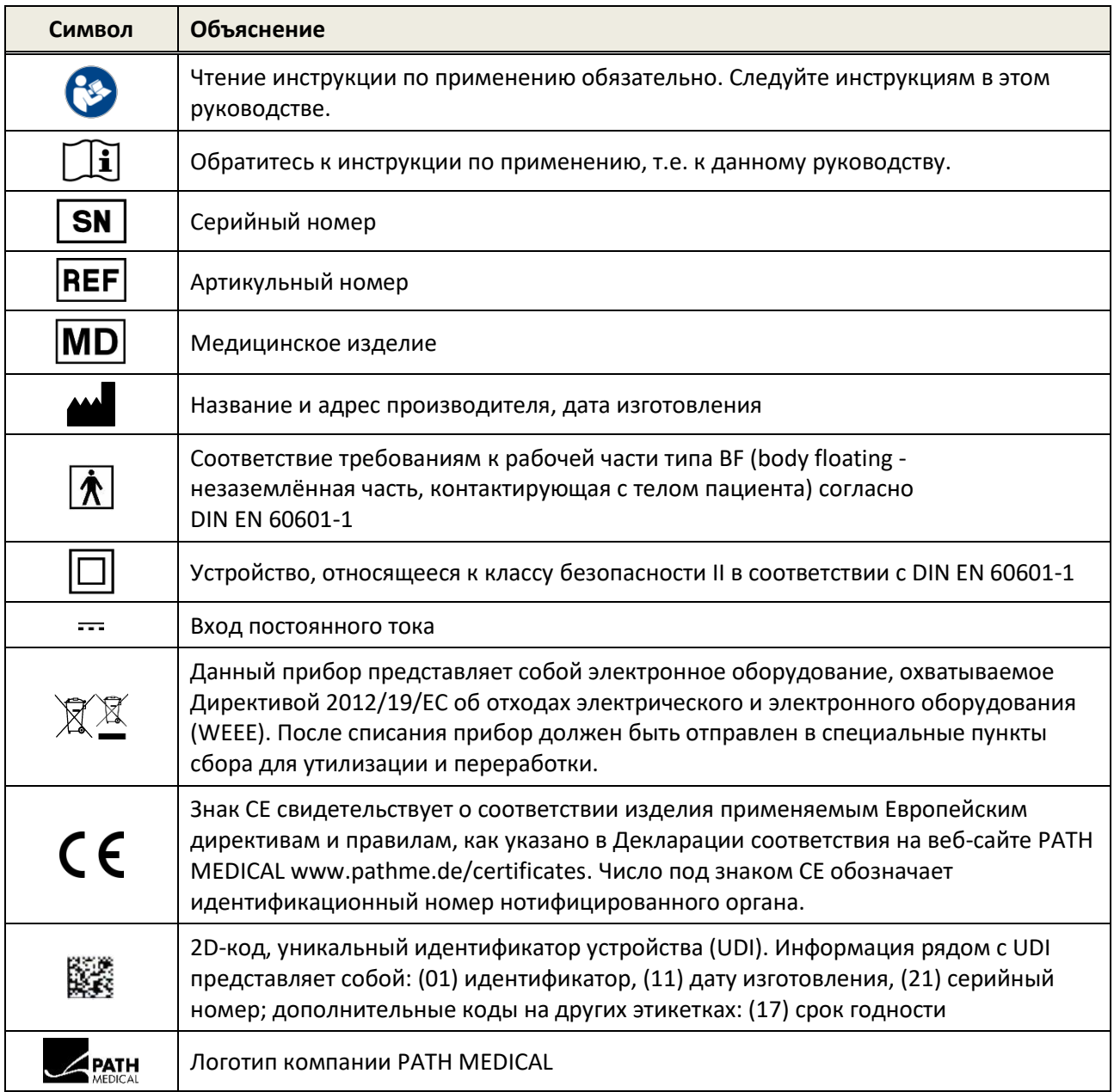

Для получения информации о других символах, например, на этикетках аксессуаров, смотрите соответствующее руководство или технический паспорт аксессуара. Важные символы могут включать в себя:

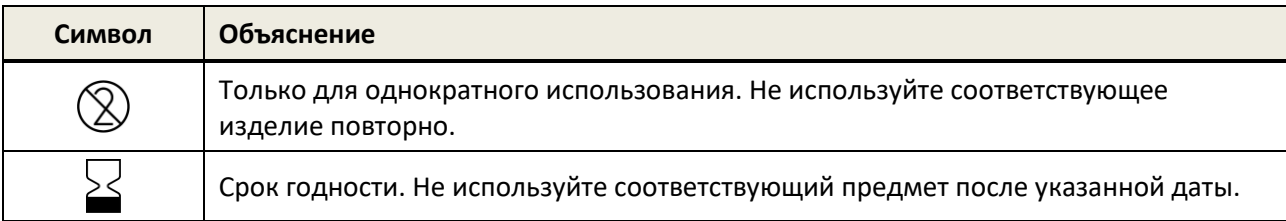

## <span id="page-10-0"></span>**3 Концепция эксплуатации**

После включения прибора его работой можно управлять через сенсорный дисплей. Ниже описаны наиболее важные функции прибора и элементы экрана.

Дополнительная информация и подробности о различных тестовых модулях,  $\mathbf{i}$ возможном клиническом применении, а также рекомендации по объединению нескольких тестовых процедур описаны в Руководстве по практическому применению (*How-To-Manual*). Этот документ можно загрузить со страницы www.pathme.de/downloads.

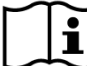

Дополнительные технические данные, например, максимальные уровни для различных  $\mathbf{i}$ тестовых модулей и всех доступных преобразователей, а также спецификации по параметрам тестовых модулей описаны в отдельном документе *Техническая спецификация*. Этот документ можно загрузить со страницы www.pathme.de/downloads.

Обратите внимание, что снимки экрана и ссылки на тестовые модули, приведенные в данном руководстве, могут не отражать фактическую тестовую конфигурацию Вашего устройства.

## <span id="page-10-1"></span>**3.1 Вид экрана**

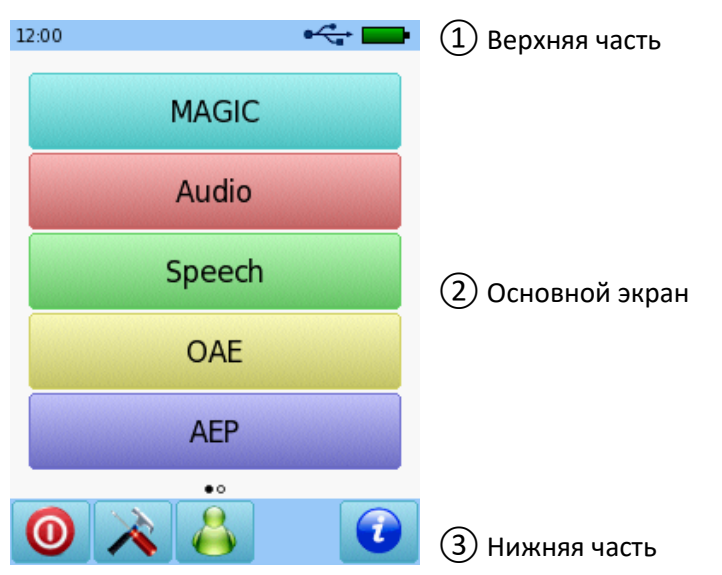

Экран устройства разделен на три части (см. *[Рисунок](#page-10-2) 1*):

<span id="page-10-2"></span>*Рисунок 1: Вид экрана устройства*

①**Верхняя часть** включает в себя следующие элементы:

- Время устройства (например, 12:00)
- Информация, связанная с экраном (например, выбранное имя пациента, выбранный тестовый модуль / название предварительной настройки)
- USB-подключение (если USB-кабель подключен к ПК, отображается символ  $\overline{\mathbb{C}}$ )
- Состояние батареи (  $\phi$  полностью заряжена  $\Box$  заряжается  $\Box$  **Interperse For Autom** индикатор зарядки от пустой до полностью заряженной)

② **Основной экран** включает в себя элементы, связанные с решением текущей задачи (например, список тестовых модулей, список пациентов, просмотр результата теста)

③ **Нижняя часть** включает в себя элементы управления (например, для перехода на другой экран) и онлайн-справку (см. раздел *[3.2:](#page-11-0) Онлайн-[справка](#page-11-0)*)

Для пояснения символов обратитесь к онлайн-справке устройства (см. раздел *[3.2:](#page-11-0) [Онлайн](#page-11-0)[справка](#page-11-0)*).

### <span id="page-11-0"></span>**3.2 Онлайн-справка**

Контекстно-зависимые справочные экраны позволяют осуществлять интуитивное управление устройством. Автоматически создаваемые окна сообщений могут дополнительно содержать предупреждения или информацию, связанную с контекстом экрана.

Контекстно-зависимые справочные экраны доступны путем нажатия на синий значок информации, расположенный в нижней части экрана. Справочные экраны объясняют отображаемые на данный момент символы, а также их функции.

 $\frac{1}{2}$ На некоторых экранах есть значок дополнительной информации, который предоставит  $\omega$ пользователю дополнительную информацию (например, рекомендации по измерению DPOAE в шумной обстановке, объяснение калибровки в свободном поле).

#### <span id="page-11-1"></span>**3.3 Значки статуса результатов тестирования**

В списке выполненных тестов результаты тестов отображаются с общим значком статуса результата теста. Значки соответствуют следующим определениям:

#### **Результат теста хороший**

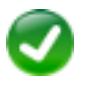

Скрининг-тест: тест пройден

Диагностический тест: результат находится в пределах ожидаемого диапазона нормального слуха

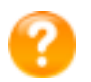

Результат теста неполный, в промежутке между «прошел» и «не прошел». **Необходима дальнейшая интерпретация теста.**

Тест с результатом порога слышимости (например, Audio, MAGIC Audio и порог DPOAE): результат в пределах ожидаемого диапазона умеренной потери слуха

#### **Результат теста не в порядке**

Скрининг-тест: тест не пройден

Диагностический тест: результат в пределах ожидаемого диапазона от средней до тяжелой потери слуха

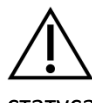

Значок статуса результата теста являет собой приблизительную оценку состояния слуха. Он не должен интерпретироваться как однозначный результат. Зеленый значок статуса не обязательно означает, что орган слуха полностью в норме. Если есть опасения

относительно чувствительности слуха, необходимо провести полное аудиологическое обследование. Желтый или красный значок статуса не должен считаться показателем отсутствия слуховой функции или наличия патологии. Тем не менее, при необходимости, следует пройти полное аудиологическое обследование. Во всех случаях специалист должен проверить и интерпретировать данные результата в контексте истории болезни пациента, учитывая результаты других измерений и влияние дополнительных факторов (например, условий окружающей среды во время тестирования; внимательность, коммуникабельность пациента).

### <span id="page-12-0"></span>**3.4 Аппаратное обеспечение прибора**

#### <span id="page-12-1"></span>**3.4.1 Кнопка Вкл/Выкл**

Кнопка включения/выключения находится в правой части корпуса в портативных моделях прибора и на задней панели корпуса в настольных моделях прибора (см. *[Рисунок](#page-12-3) 2*). Кнопка Вкл/Выкл используется для включения и выключения прибора. Для включения прибора коротко нажмите на кнопку. Появится экран приветствия. Для выключения прибора нажмите и удерживайте кнопку в течение 10 секунд.

Альтернативным способом устройство можно отключить с помощью значка выключения  $\bullet$ . расположенного в нижней части дисплея прибора.

Кроме того, в некоторых тестовых модулях (например, MAGIC, SUN) кнопка Вкл/Выкл может использоваться для показа нижней части дисплея, которая в этих модулях может быть скрыта на время проведения теста.

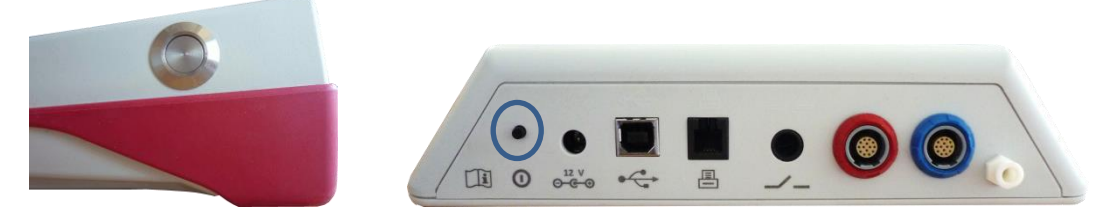

*Рисунок 2: Кнопка Вкл/Выкл на портативной (слева) и настольной (справа, обозначена синим кружком) версиях прибора*

#### <span id="page-12-3"></span><span id="page-12-2"></span>**3.4.2 Перезагрузка прибора**

Если устройство зависло (не реагирует на нажатие на сенсорный экран), его можно перезагрузить. После перезагрузки устройство может быть заново включено с помощью кнопки Вкл/Выкл. Кнопка перезагрузки не сбрасывает настройки устройства или тестовых модулей, или любые другие данные, хранящиеся на устройстве.

Чтобы перезагрузить устройство: для портативных устройств - нажмите кнопку перезагрузки, расположенную на задней панели устройства под резиновым кожухом (см. *[Рисунок](#page-13-1) 3*); для настольных устройств - нажмите кнопку Вкл/Выкл и удерживайте ее в течение нескольких секунд.

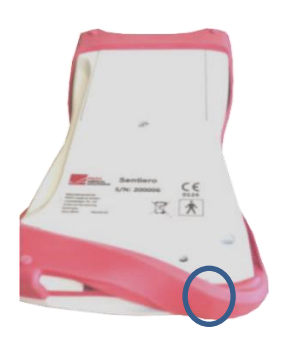

<span id="page-13-1"></span>*Рисунок 3: Кнопка перезагрузки на портативном устройстве.*

#### <span id="page-13-0"></span>**3.4.3 Разъемы прибора**

К устройству можно подключить ряд аксессуаров, в том числе преобразователи (например, наушники, ушной зонд), кабель для подключения электрода, кнопку ответа пациента, принтер для печати результатов, кабель связи (RS232, USB) и блок питания. Для получения дополнительной информации обратитесь к разделу *[6:](#page-27-0) [Аксессуары](#page-27-0).*

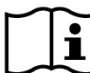

Настольные устройства: при печати с помощью принтера для печати результатов убедитесь,  $\tilde{\mathbf{i}}$ что оба устройства - **и устройство, и принтер для печати результатов,** - подключены к источнику питания; в противном случае печать будет невозможна.

У портативных устройств (см. *[Рисунок](#page-14-0) 4* и *[Рисунок](#page-14-1) 5*) разъемы можно использовать, как описано в *[Таблица](#page-13-2) 1*.

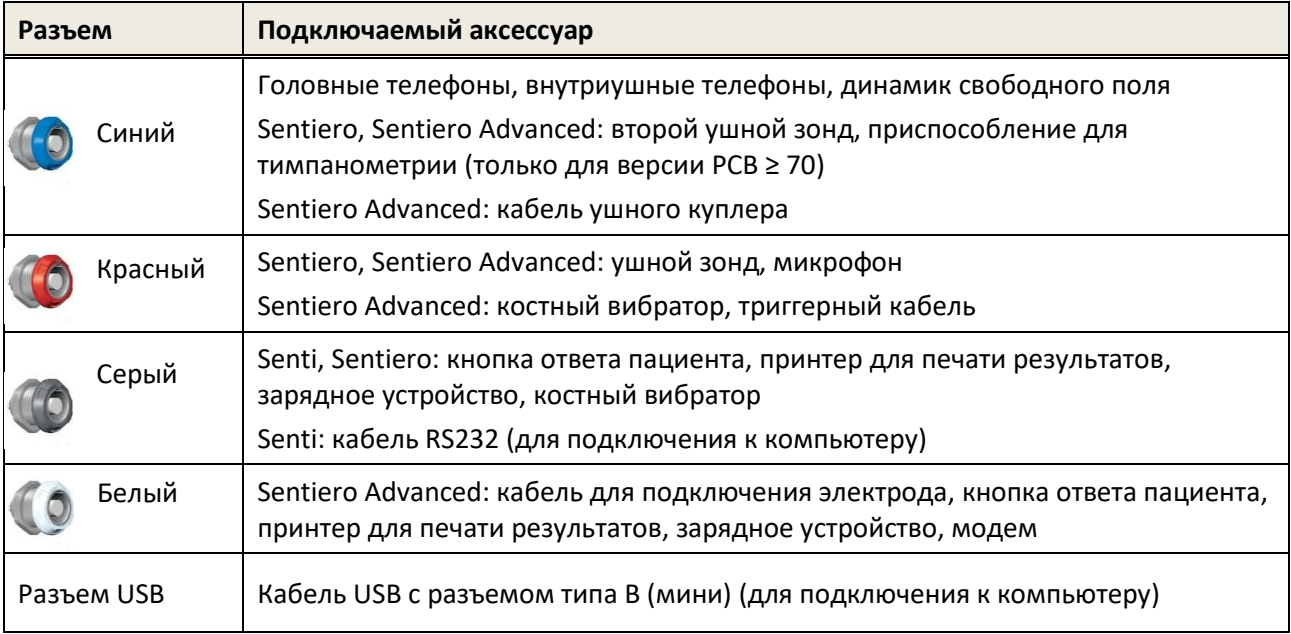

<span id="page-13-2"></span>*Таблица 1: Обзор разъемов портативных устройств*

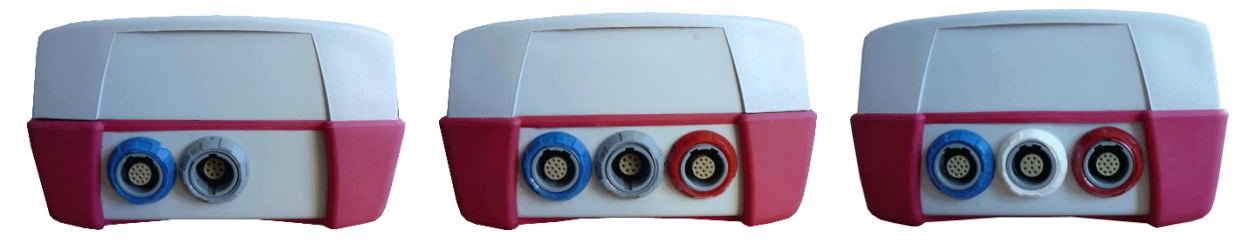

*Рисунок 4: Панель разъемов портативных устройств (слева направо: Senti, Sentiero, Sentiero Advanced)*

<span id="page-14-0"></span>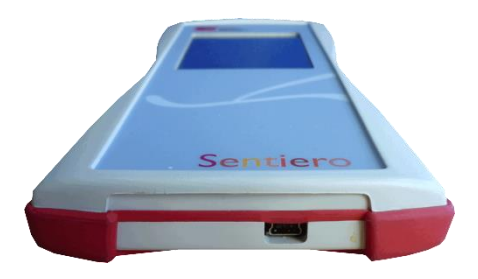

*Рисунок 5: Разъем USB для портативного устройства*

<span id="page-14-1"></span>У настольных устройств (см. *[Рисунок](#page-15-3) 6*) разъемы могут быть использованы, как описано в *[Таблица](#page-14-2) 2*.

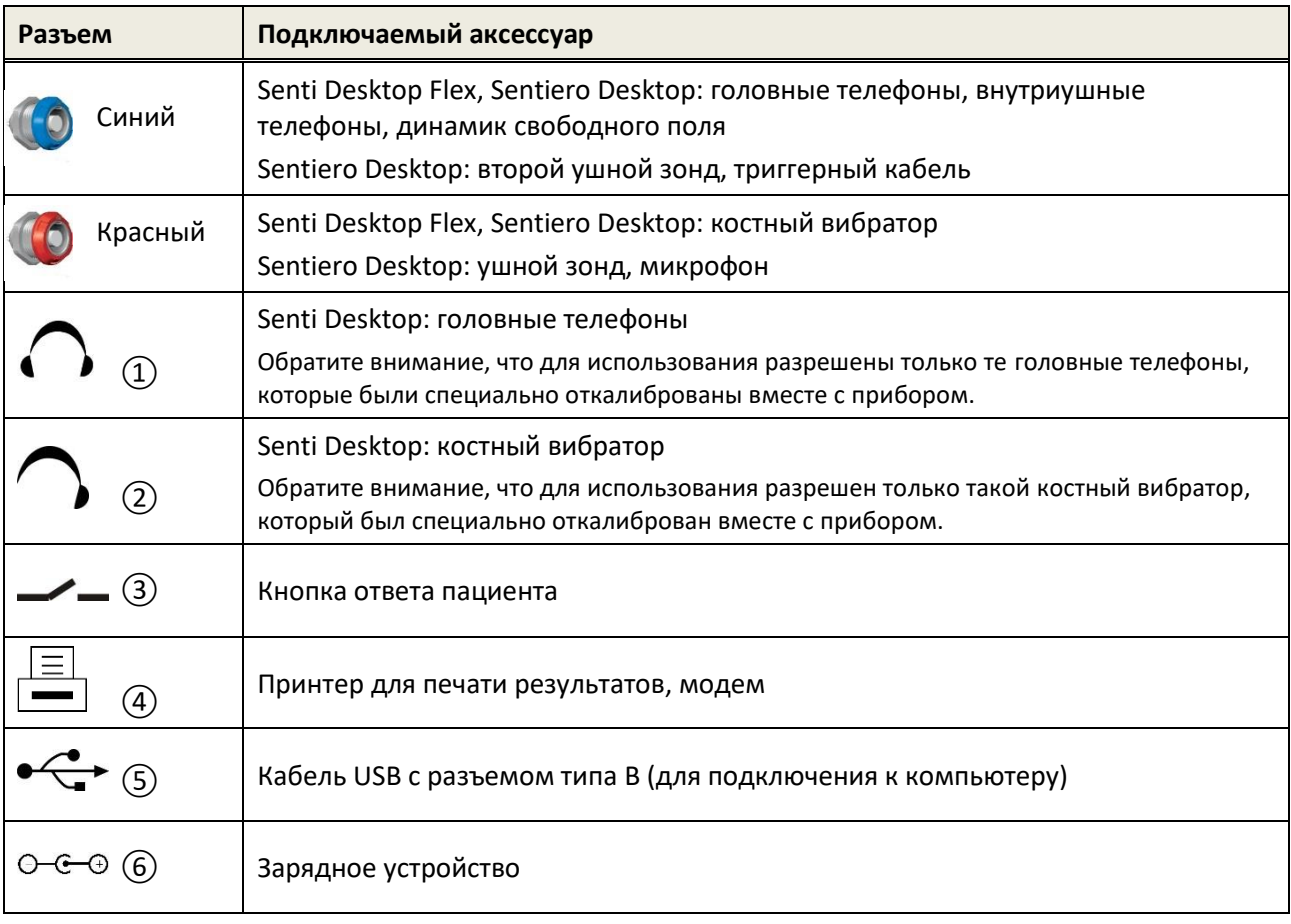

<span id="page-14-2"></span>*Таблица 2: Обзор разъемов настольных устройств*

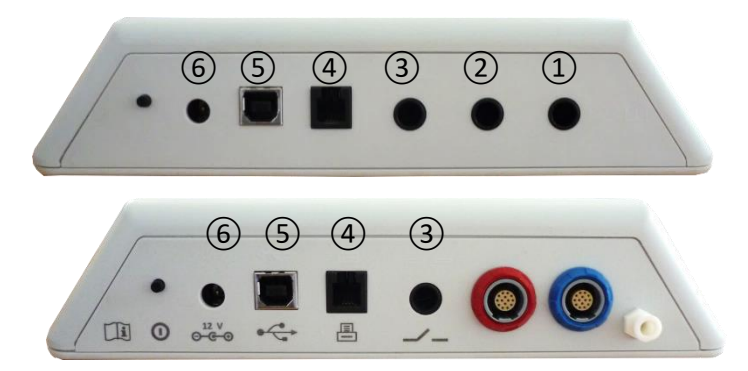

<span id="page-15-3"></span>*Рисунок 6: Панель разъемов настольных устройств (сверху: Senti Desktop, внизу: Sentiero Desktop)*

Обратите внимание, что в отличие от Senti Desktop Flex, у Sentiero Desktop есть дополнительное отверстие для подачи давления, расположенное возле синего контактного гнезда, как показано на *[Рисунок](#page-15-3) 6* внизу.

#### <span id="page-15-0"></span>**3.4.4 Зарядка прибора**

Подключите блок питания к прибору (см. раздел *[3.4.3:](#page-13-0) [Разъемы прибора](#page-13-0)*). Для зарядки прибора подключите кабель питания к сетевой розетке с соответствующим выходным напряжением и частотой. Для получения более подробной информации о блоках питания см. Раздел *[9:](#page-37-0) [Технические характеристики](#page-37-0)* и информацию, указанную на блоке питания. Процесс зарядки начинается автоматически и длится около 2-х часов для портативного устройства и 8 часов - для настольного. Информацию об уровне заряда батареи можно узнать, посмотрев на значок уровня заряда батареи:  $\blacklozenge$  заряжена;  $\blacklozenge$  заряжается;  $\Box$   $\Box$  индикатор зарядки от пустой до полностью заряженной.

## <span id="page-15-1"></span>**3.5 Функции прибора**

#### <span id="page-15-2"></span>**3.5.1 Управление пользователями**

С помощью компьютерного программного обеспечения Mira Вы можете активировать или деактивировать управление пользователями на Вашем устройстве (для более подробной информации смотрите онлайн-справку по программному обеспечению Mira). Если управление пользователями активировано, после включения устройства Вам будет предложено выбрать пользователя и ввести пароль пользователя. Следуйте инструкциям, которые выводятся на экран прибора. Если Вы захотите сменить пользователя, Вам нужно будет выйти из профиля предыдущего пользователя и перезагрузить устройство. Если функция управления пользователями активна, Вы можете менять параметры модулей только при входе в систему от имени Администратора.

Пожалуйста, убедитесь, что соблюдены местные требования к защите данных. i Используйте индивидуальные учетные записи пользователей и пароли. При деактивации пользователей на устройствах Senti/Sentiero, устройство не обеспечивает какой-либо встроенной защиты доступа (т.е. при входе не требуется пароль).

#### <span id="page-16-0"></span>**3.5.2 Управление данными пациентов**

После включения устройства (и, при необходимости, после входа в систему) пациента можно добавить, выбрать из списка уже имеющихся пациентов или запустить выбор тестового модуля в «Анонимном» режиме, т.е. без введения данных пациента. Также возможно удаление одного пациента или всех пациентов (Настройки прибора → Управление данными).

 $\mathbf{i}$ 

Результаты тестов, проведенных в «Анонимном» режиме, могут быть сохранены как сессия. Позднее сессию можно переименовать с внесением соответствующих данных о пациенте. Это может быть полезным для быстрого тестирования, например, спящего ребенка, если нет времени для ввода данных пациента заранее. При проведении теста в «Анонимном» режиме убедитесь, что позже Вы сможете закрепить результаты теста за соответствующим пациентом.

Для получения дополнительной информации об управлении данными пациентов см. онлайнсправку устройства (см. раздел *[3.2:](#page-11-0) Онлайн-[справка](#page-11-0)*) на экране «Выбор пациента».

#### <span id="page-16-1"></span>**3.5.3 Настройки прибора**

Существует несколько вариантов настройки прибора в соответствии с Вашими потребностями.

Для вызова меню настроек прибора нажмите кнопку инструментов  $\triangle$  на основном экране выбора пациента или тестового модуля. Доступны следующие настройки прибора:

- Дата и время, формат даты и времени
- Язык, звук (нажатие клавиши, звук получения результата), яркость дисплея, параметры энергосбережения, меню «Пуск», параметры клавиатуры
- Тестовые параметры (например, символ для обозначения костной проводимости, калибровка речи)

Для получения дополнительной информации о настройках прибора обратитесь к онлайн-справке (см. раздел *[3.2:](#page-11-0) Онлайн-[справка](#page-11-0)*) на экране «Настройки» и в подпунктах меню.

#### <span id="page-16-2"></span>**3.5.4 Диагностика оборудования**

Основные функции устройства можно проверить с помощью опции «Проверка функционирования».

При **самодиагностике прибора** проверяются такие характеристики как встроенный  $\mathbf{i}$ источник питания, функционирование кодеков, работоспособность памяти. Если свойство устройства функционирует корректно – отображается зеленый значок в виде галочки  $\blacktriangledown$ . В противном случае отображается красный крестик . Если не все свойства устройства прошли диагностику успешно (т.е. не все значки зеленого цвета) – обратитесь к своему дистрибьютору.

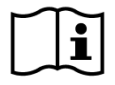

**Диагностика зонда** предназначена для проверки функционирования ушного зонда. Используйте либо красную тестовую полость для тестирования зонда c большим наконечником (PT-A), либо синюю полость или синий тестер для зонда/электродов для тестирования зонда c маленьким наконечником (PT-S, PT-LT). Не используйте другие комбинации. Результатом диагностики зонда является либо ее прохождение (зонд в норме), либо выдача одного из сообщений об ошибке, перечисленных в *[Таблица](#page-17-0) 3*. Следуйте рекомендуемым действиям по устранению неполадок, указанным в *[Таблица](#page-17-0) 3*.

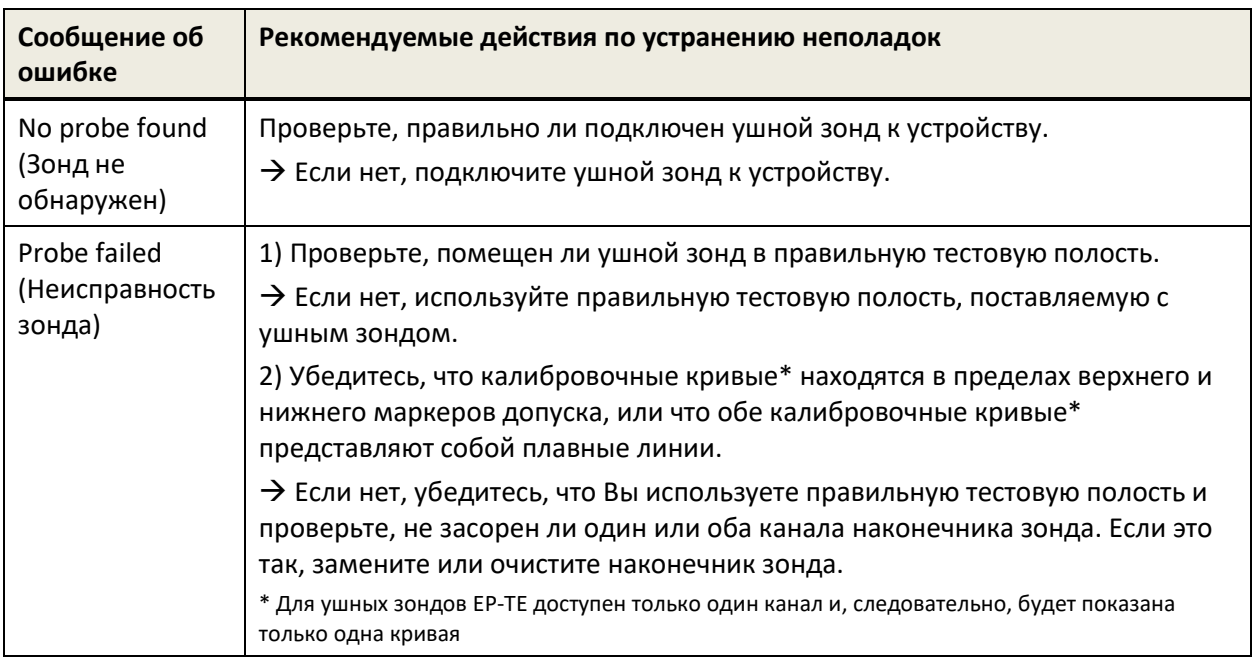

<span id="page-17-0"></span>*Таблица 3: Сообщения об ошибке при диагностике зонда и рекомендуемые действия*

Если действия, рекомендуемые в *[Таблица](#page-17-0) 3* или онлайн-FAQ (www.pathme.de/faq), не помогли решить проблему, обратитесь к своему дистрибьютору.

 $\mathbf i$ 

**Тест кабеля электрода** проверяет его функциональность. Для выполнения проверки необходимо подсоединить зажимы кабеля к устройству проверки (металлический стержень) или к металлической части комплекта для проверки кабеля зонда/электрода, чтобы замкнуть все электроды накоротко. Пожалуйста, следуйте инструкциям на устройстве. Тестирование позволяет обнаружить оборванные кабели и неэффективное экранирование кабелей. Если функционирование кабеля в норме - отображается значок  $\blacktriangledown$ . В противном случае отображается значок  $\blacktriangleright$ . Если не все элементы кабеля успешно прошли испытания (т.е. есть не только зеленые отметки), обратитесь к своему дистрибьютору.

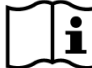

**Диагностика помпы** предназначена для проверки функционирования пневматической  $\mathbf i$ системы Sentiero Desktop или Sentiero и Sentiero Advanced с принадлежностью для тимпанометрии. Если диагностика помпы не пройдена (красный значок), - обратитесь к своему дистрибьютору.

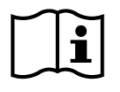

**Калибровку объема** для устройства (калибровку «Tymp») следует регулярно проверять с помощью зонда, установленного в калибровочных полостях. Кроме того, функциональность устройства следует проверить на ухе, которое создает нормальную, пиковую тимпанограмму (например, чтобы убедиться, что помпа находится в рабочем состоянии, а ее трубка не засорена).

#### <span id="page-18-0"></span>**3.5.5 Управление лицензиями**

Если Вы хотите добавить модули на Ваше устройство, пожалуйста, обратитесь к своему дистрибьютору. Для того, чтобы оценить необходимость в дополнительных модулях, Вы также можете использовать демонстрационный режим (см. раздел *[3.5.6:](#page-18-1) Демо-[режим](#page-18-1)*).

При обновлении лицензии дистрибьютор предоставит Вам новый лицензионный ключ, который нужно будет ввести на Вашем устройстве. Прежде чем вводить на устройстве новый лицензионный ключ убедитесь, что у Вас имеется ключ текущей лицензии, чтобы при необходимости, была возможность вернуться к ней. Чтобы обновить лицензионный ключ, перейдите на экран «Управление лицензиями» («Настройки устройства» → «Об устройстве»). Там отображается текущий лицензионный ключ и все имеющиеся на данный момент модули. После правильного ввода и подтверждения нового лицензионного ключа, на устройстве станут доступны дополнительные модули.

Если Вы заказываете речевую лицензию, Вы дополнительно получите файл речевой лицензии, который нужно будет установить на устройство с помощью ПО Mira. Пожалуйста, следуйте инструкциям по установке речевого файла, которые Вы получите вместе с файлом речевой лицензии.

#### <span id="page-18-1"></span>**3.5.6 Демо-режим**

Вы можете активировать демонстрационный режим ограниченное количество раз. В демонстрационном режиме Вам предоставляется возможность до конца дня пользоваться всеми модулями, которые доступны для Вашего устройства. Обратите внимание, что после активации демонстрационного режима Вы не сможете изменять дату и время на Вашем устройстве до конца дня. Если Вы заинтересованы в усовершенствовании Вашего устройства с помощью определенного модуля для постоянного использования, обратитесь к своему дистрибьютору.

#### <span id="page-18-2"></span>**3.5.7 Информация о системе**

На экране информации о системе отображается общая информация об устройстве и  $\mathbf{i}$ версия прошивки. Также отображается информация о подключенных преобразователях, если соответствующий звуковой преобразователь был подключен к устройству до перехода на экран информации о системе. На второй странице перечислены дата проведения очередного сервисного обслуживания и даты проведения очередных калибровок существующих преобразователей. При обращении к дистрибьютору по любым вопросам сервисного обслуживания (например, сообщение об ошибке или обновление модуля) пожалуйста, подготовьте эти данные для передачи Вашему дистрибьютору.

#### <span id="page-19-0"></span>**3.5.8 Информация о тестовых модулях**

Для каждого устройства может быть доступно несколько тестовых модулей. В их число входит стандартная тональная аудиометрия (Audio), основанная на картинках тональная аудиометрия (MAGIC), речевые тесты (такие как SUN, MATCH), другие субъективные тесты (такие как MAUS, BASD), отоакустическая эмиссия (OAE) (такие как задержанная вызванная отоакустическая эмиссия (TEOAE), отоакустическая эмиссия на частоте продукта искажения (DPOAE)), вызванные потенциалы (такие как слуховые вызванные потенциалы (ABR), слуховые стационарные ответы (ASSR)), тимпанометрия и измерение акустического рефлекса. Этот список может быть изменен. Для получения актуального списка доступных модулей и функций, пожалуйста, свяжитесь с Вашим дистрибьютором или посетите домашнюю страницу компании PATH MEDICAL.

При проведении измерения, пожалуйста, обратите внимание на следующие аспекты:

Если это необходимо для надлежащего проведения теста (например, Audio, OAE),  $\mathbf{i}$ устройство должно использоваться в тихой обстановке (используйте кабину со звукоизоляцией или комнату с низким уровнем шума). При проведении измерений с помощью ушных зондов (например, OAE) также можно использовать звукоизолирующие наушники. При измерениях СВП (например ABR, ASSR) акустический шум влияет на показатели измерения меньше, чем мышечные артефакты (например, движение пациента). Для измерений СВП также убедитесь, что вы проводите тестирование в среде с низким уровнем электромагнитных помех от электронных устройств (например, компьютеров, фонарей, других электронных медицинских устройств), поскольку электромагнитное излучение может ухудшить результаты теста СВП. Рекомендуется проводить исследования СВП в экранированной кабине. Пожалуйста, учитывайте местные нормы, касающиеся требований к условиям проведения тестов.

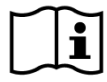

OAE чаще всего отсутствует при кондуктивной тугоухости, поскольку как стимул, так и амплитуда реакции снижаются за счет демпфирования среднего уха.

Пожалуйста, используйте большие ушные вкладыши (ET) только вместе с большим наконечником зонда (PT-A), а маленькие вкладыши (ET-S или ET-LT, соответственно) вместе с маленьким наконечником зонда (PT-S или PT-LT, соответственно). Неправильное сочетание ушного вкладыша и наконечника зонда может привести к ухудшению показателей теста. Смотрите также рекомендации в коробке с аксессуарами. Если Вы сомневаетесь в правильности комбинации, обратитесь к своему дистрибьютору.

По возможности не касайтесь ушного зонда пока он находится внутри уха во время  $\mathbf{i}$ проведения тестирования OAE. Это может внести в измерение дополнительный шум. Распространенные источники шума связаны с шумом в помещении, движением пациента (например, дыханием, движением, разговором, жеванием и т. д.) или движением ушного зонда.

Для получения дополнительной и более подробной информации о различных тестовых  $\mathbf{i}$ модулях, возможном клиническом использовании, а также рекомендаций по комбинированию различных тестовых процедур обратитесь к Руководству по практическому применению (*How-To-Manual*), которое можно загрузить с сайта www.pathme.de/downloads.

#### <span id="page-20-0"></span>**3.5.9 Устранение ошибок**

При возникновении ошибки на Вашем устройстве, пожалуйста, просмотрите приведенный ниже список и действуйте так, как рекомендуется в *[Таблица](#page-20-2) 4*. Дополнительную информацию об устранении ошибок можно найти в разделе *[3.5.4:](#page-16-2) Диагностика [оборудования](#page-16-2)* или онлайн в разделе часто задаваемых вопросов (FAQ) по адресу (www.pathme.de/faq).

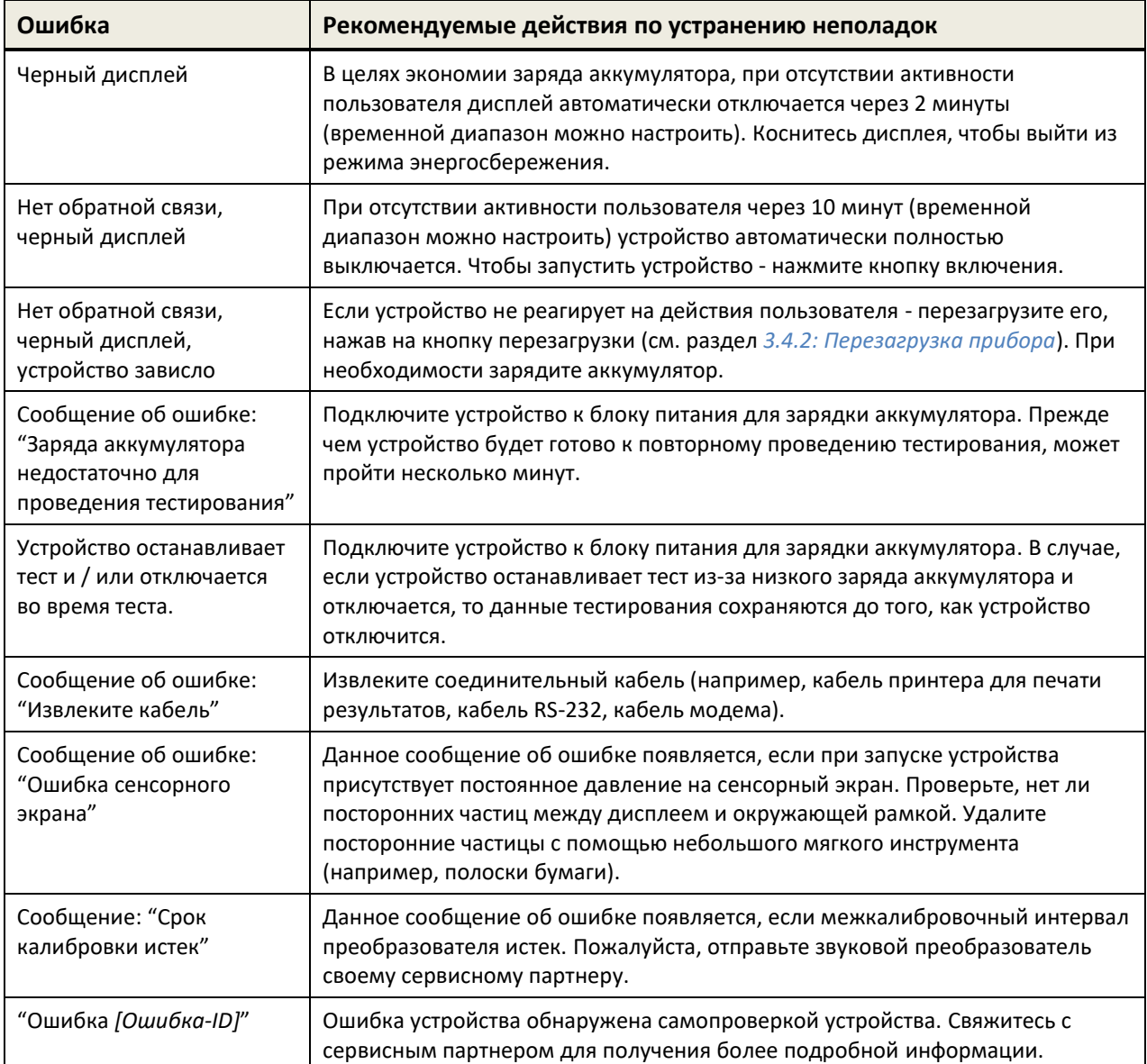

<span id="page-20-2"></span>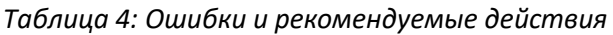

Если рекомендуемые действия, приведенные в *[Таблица](#page-20-2) 4* или онлайн-FAQ, не помогли решить проблему, обратитесь к своему дистрибьютору.

## <span id="page-20-1"></span>**3.6 Программное обеспечение Mira для ПК**

Последнюю версию программного обеспечения Mira можно загрузить с домашней страницы компании PATH MEDICAL (см. www.pathme.de/downloads). Mira включает в себя последние версии

прошивки и речевые файлы для обновления устройства. В Mira также предоставляется онлайнсправка для получения дополнительной информации о правильном использовании устройства.

Mira может использоваться для администрирования пользователей, загрузки данных с устройства, загрузки информации о пациенте на устройство и с него, просмотра и архивирования тестовых данных, печати тестовых данных на стандартный принтер для ПК и экспорта тестовых данных в различных форматах (например, GDT, Excel).

Некоторые из функций доступны только если на устройстве установлена лицензия на связь (например, загрузка данных с устройства). При отсутствии лицензии на связь в Mira доступны следующие функции:

- обновление прошивки Вашего устройства
- обновление речевой лицензии и речевых файлов
- обновление управления пользователями на устройстве
- загрузка данных пациентов на устройство
- экспорт тестовых данных в формате pdf (Прямая печать)

Информацию об устранении ошибок при работе с Mira можно найти на сайте www.pathme.de/faq.

В целях конфиденциальности данных и кибербезопасности обязательно обеспечьте  $\mathbf i$ ограничение физического и сетевого доступа к компьютерам, которые локально хранят или имеют удаленный доступ к личным данным (например, результатам тестирования пациентов). Это может включать, например, компьютер(ы), на которых работает Mira, компьютер(ы), на которых хранится база данных Mira (или любая резервная копия базы данных), и компьютер(ы), на которых соответствующие файлы данных (например, экспорт результатов теста или распечатка) сохраняются (это также применимо к аналогичному программному обеспечению для ПК, например, NOAH Connector).

Пожалуйста, используйте новейшее антивирусное программное обеспечение и  $\mathbf i$ брандмауэр на компьютере(ах), на котором работает Mira, или на компьютере(ах), на котором хранится база данных Mira (или любая резервная копия базы данных). Установите последние пакеты обновлений и исправления безопасности для операционной системы, на которой работает Mira, и убедитесь, что операционная система по-прежнему активно поддерживается обновлениями безопасности.

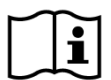

Обязательно внедрите соответствующую политику резервного копирования, чтобы избежать потери важных данных (например, результатов тестирования пациентов).

Минимальные системные требования для установки Mira:

- Windows 10 или более поздняя версия
- Оперативная память: 4 гигабайта (ГБ)
- Разрешение экрана: 1024 x 720.
- USB-порт
- Минимум 10 ГБ доступного дискового пространства

## <span id="page-22-0"></span>**3.7 Сервисное ПО PATH Service Tool**

Сервисное программное обеспечение PATH Service Tool доступно только для авторизированных дистрибьюторов и партнеров по сервисному обслуживанию. Новейшее программное обеспечение PATH Service Tool можно загрузить с домашней страницы PATH MEDICAL, выполнив вход в систему с ограниченным доступом. Это программное обеспечение необходимо для обслуживания устройств и калибровки преобразователей. Для работы необходимо дополнительное оборудование (например, устройство CaliPro, кабель типа loopback) и обучение от PATH MEDICAL. Для получения дополнительной информации см. отдельное руководство по PATH Service Tool или свяжитесь с PATH MEDICAL (service@pathme.de).

## <span id="page-23-0"></span>**4 Сервис и обслуживание**

#### <span id="page-23-1"></span>**4.1 Общая информация о сервисе**

PATH MEDICAL стремится удовлетворить потребности клиентов. Пожалуйста, свяжитесь с  $\mathbf{i}$ Вашим дистрибьютором, чтобы заказать расходные материалы, получить информацию об обучающих курсах и контрактах на сервисное обслуживание, получить помощь при возникновении проблем, связанных с устройством, предложить желаемые функции или получить ответы, которые Вы не смогли найти в онлайн-справке устройства или прилагаемых к нему руководствах. Общие сведения о Вашем устройстве и PATH MEDICAL можно найти на сайте www.pathme.de.

Обновления программного обеспечения, прошивки и документации (например, руководства пользователя) доступны на домашней странице PATH MEDICAL. При появлении обновлений дистрибьюторы PATH MEDICAL будут об этом уведомлены. Местный дистрибьютор несет ответственность за уведомление конечного пользователя. Если Вы не уверены, что Ваше программное обеспечение, прошивка или документация обновлены, посетите сайт www.pathme.de/downloads или свяжитесь с Вашим дистрибьютором.

Сервис и ремонт устройства и его электро-медицинских аксессуаров может быть произведен только в PATH MEDICAL или в авторизованном сервисном центре. PATH MEDICAL предоставляет авторизованным сервисным партнерам необходимую документацию и обучение для проведения специального сервисного обслуживания и ремонта.

PATH MEDICAL оставляет за собой право отказаться от какой-либо ответственности по безопасной эксплуатации, надежности и работоспособности устройства и его аксессуаров, если какое-либо сервисное обслуживание или ремонт были произведены не авторизованным сервисным партнером (см. раздел *[7:](#page-29-0) [Гарантия](#page-29-0)*). Если у Вас есть сомнения, перед проведением сервисного обслуживания или ремонта свяжитесь с PATH MEDICAL (service@pathme.de). Пожалуйста, отправляйте устройство или аксессуары Вашему дистрибьютору в оригинальной упаковке.

#### <span id="page-23-2"></span>**4.2 Текущее обслуживание и калибровка**

Для обеспечения безопасной эксплуатации и точности измерений, компания PATH MEDICAL определяет интервалы проверки устройств и калибровки его преобразователей. Тестировать устройство рекомендуется раз в год (максимум – раз в два года), а калибровать преобразователи - каждый год. Оба интервала могут быть меньше, если это предусмотрено местными нормами, если есть сомнения в том, что система работает правильно, или если на устройство или преобразователь было физическое воздействие (например, падение устройства/преобразователя). Информация о дате обслуживания устройства и состоянии калибровки преобразователя отображается на устройстве (см. Раздел *[3.5.7:](#page-18-2) [Информация о системе](#page-18-2)*). Для проверки устройства или калибровки преобразователя верните устройство или аксессуар вашему дистрибьютору или в сервисный центр.

Динамики свободного поля должны регулярно калиброваться пользователем в соответствии с инструкциями к устройству. Следовательно, динамики свободного поля не подлежат упомянутой выше ежегодной процедуре калибровки.

Обратите внимание, что для всех устройств Senti и Sentiero (кроме Senti Desktop)  $\tilde{\mathbf{i}}$ самостоятельная замена преобразователей производится довольно легко, их можно калибровать отдельно. Это поможет Вам увеличить срок службы и доступность Вашего устройства.

#### НОРМАТИВНО-ПРАВОВАЯ БАЗА:

Согласно Закона об эксплуатации медицинских устройств (MPBetreibV, Германия) необходимо, чтобы аудиометрическое оборудование проходило ежегодную метрологическую проверку, которая должна проводиться уполномоченным и обученным персоналом. Ежегодный интервал проверки также предусмотрен в DIN EN ISO 8253-1 для аудиометров и в DIN EN 60645-6 и DIN EN 60645-7 для оборудования проведения исследований OAE и СВП соответственно.

#### ОБЪЯСНЕНИЕ:

Устройство и особенно его аксессуары содержат детали, которые могут подвергаться воздействию окружающей среды, загрязнению и износу. Для обеспечения точных измерений отказоустойчивость, предусмотренная производителем или определенная применимыми стандартами, должна контролироваться с помощью специально разработанных приборов и определенных процедур. Поэтому метрологический контроль должен проводиться авторизованными сервисными партнерами, прошедшими обучение в PATH MEDICAL.

Для откалиброванных датчиков различия в условиях окружающей среды между точкой  $\mathbf i$ калибровки и точкой использования могут повлиять на точность калибровки. Для получения дополнительной информации обратитесь к разделу *[9.4:](#page-38-1) [Хранение, транспортировка и](#page-38-1)  [условия эксплуатации](#page-38-1)*.

В дополнение к ежегодной метрологической поверке, рекомендуется регулярный  $\tilde{\mathbf{i}}$ визуальный осмотр и регулярная проверка правильности работы устройства и его аксессуаров. Руководящие принципы профилактических проверок тональной аудиометрии описаны, например, в DIN EN ISO 8253-1. Ежедневно перед использованием модуля анализатора среднего уха проверяйте калибровку измерителя ml/mmho с помощью полостей калибровки объема, поставляемых с устройством. Пожалуйста, соблюдайте местные нормы и рекомендации.

### <span id="page-24-0"></span>**4.3 Ремонт**

В случае, если устройство или аксессуар неисправны или каким-либо образом отличаются от своей первоначальной настройки, PATH MEDICAL или авторизованный сервисный партнер отремонтируют, повторно откалибруют или заменят устройство или аксессуар. Все ремонтные работы зависят от наличия деталей и материалов. Пожалуйста, свяжитесь с Вашим дистрибьютором, чтобы узнать о сроках проведения любых ремонтных работ.

Прежде чем отправлять какое-либо оборудование на ремонт, предоставьте Вашему сервисному партнеру соответствующую информацию (например, модель, серийный номер, версию прошивки, контактную информацию, информацию об отправке, подробное описание имеющейся проблемы или дефекта). Это может помочь ускорить процесс ремонта и анализа неисправностей, и исключить проблемы, которые можно решить без отправки устройства. Ваш сервисный партнер может запросить дополнительную информацию.

Смотрите также разделы *[4.1:](#page-23-1) [Общая информация о сервисе](#page-23-1)* и *[7:](#page-29-0) [Гарантия](#page-29-0)*.

## <span id="page-26-0"></span>**5 Очистка**

Чистка устройства и его аксессуаров очень важна для соблюдения гигиенических требований и предотвращения перекрестной инфекции. Пожалуйста, всегда учитывайте местные правила и внимательно прочитайте этот раздел.

Перед очисткой устройства его необходимо отключить и отсоединить все подключенные компоненты (например, блок питания).

Протрите поверхность устройства тканью, слегка смоченной мягким моющим средством или обычным бактерицидным или антисептическим раствором. Допускаются следующие количества химических веществ: этанол: 70-80%, пропанол: 70-80%, альдегид: 2-4%. Не погружайте устройство в жидкость и следите за тем, чтобы жидкость не попала в устройство. После очистки протрите устройство тканью без ворса.

Одноразовые аксессуары (например, ушные вкладыши и другие аксессуары, обозначенные маркировкой «только для одноразового использования» на этикетке упаковки или в техническом паспорте) необходимо менять для каждого отдельного пациента (или другого уха того же пациента), чтобы избежать перекрестной инфекции.

Тестовую полость ушного зонда следует использовать с продезинфицированным и чистым новым наконечником зонда. В случае загрязнения патологическим материалом или предполагаемого наличия загрязнения внутри полости, пожалуйста, прекратите использование тестовой полости. Для наружной очистки используйте стерильную спиртовую салфетку, как правило, содержащую 70% изопропиловый спирт.

Рекомендуется, чтобы части, которые находятся в непосредственном контакте с пациентом (например, амбушюры наушников), в промежутке между пациентами подвергались стандартным процедурам дезинфекции. Это включает в себя физическую очистку и использование дезинфицирующих средств. Для головных телефонов рекомендуется использовать гигиенические защитные чехлы (если они доступны для используемой модели головных телефонов).

Для получения дополнительной информации об очистке аксессуаров (например, ушного зонда) обратитесь к соответствующему руководству или техническому паспорту аксессуара.

При использовании чистящего средства, пожалуйста, обратитесь к его описанию, чтобы узнать минимальный срок, в течение которого оно должно быть в прямом контакте с поверхностью устройства или аксессуара для обеспечения эффективности очистки.

Устройство и его аксессуары предоставляются нестерильными и не предназначены для стерилизации.

## <span id="page-27-0"></span>**6 Аксессуары**

Доступные аксессуары для устройств Senti и Sentiero включают:

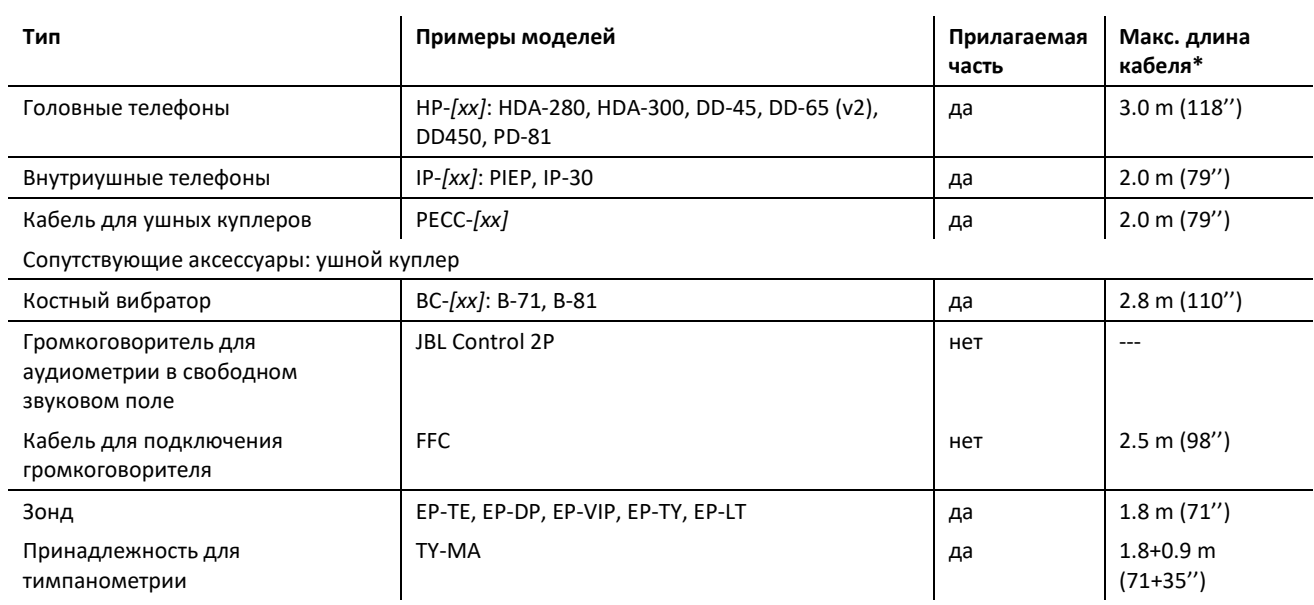

Сопутствующие аксессуары:

- Наконечники зонда (размеры для взрослых и детей)
- Ушные вкладыши (разные размеры и типы)
- Тестовая полость (соответственно для взрослого и детского размеров наконечника зонда), комплект для проверки кабеля зонда/электрода
- полости калибровки объема для анализатора среднего уха (0.5, 2, 5 мл)
- инструмент для осмотра/очистки

- клипса для фиксации

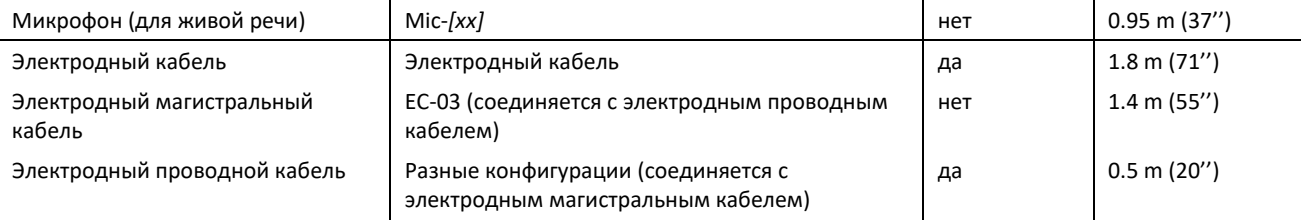

Сопутствующие аксессуары:

- устройство для проверки электродов, комплект для проверки кабеля зонда/электрода

- электроды

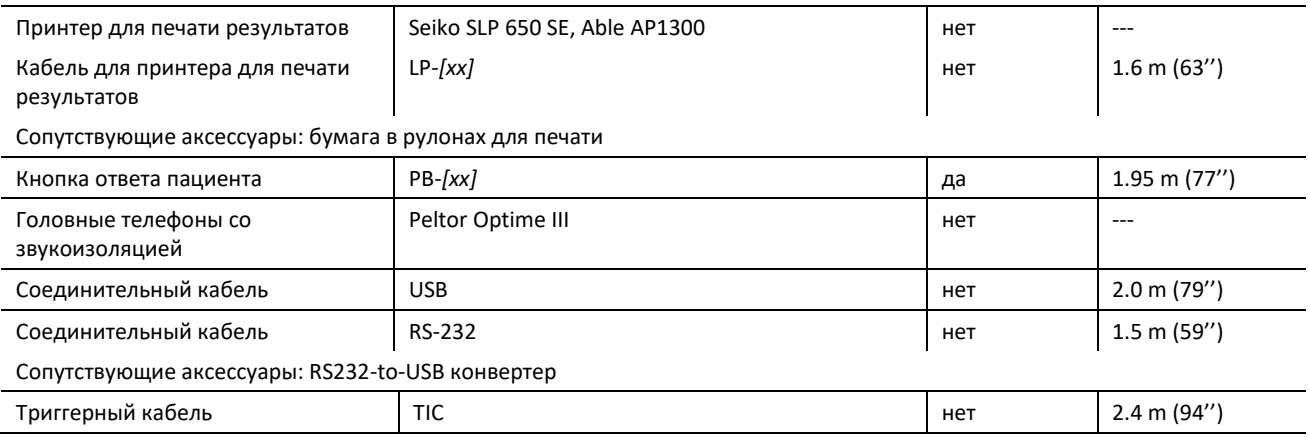

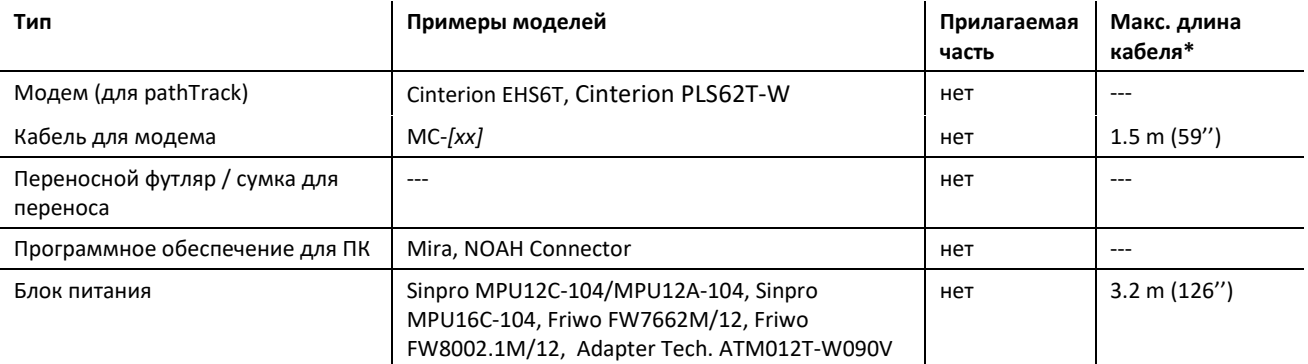

\* Максимальная длина кабеля округлена до следующего шага в 5 см. Фактическая длина кабеля может варьироваться в зависимости от модели того или иного типа аксессуара. Указанная длина кабеля - это максимальная длина кабеля для всех моделей данного типа аксессуара.

Приведенный выше перечень аксессуаров может быть изменен. Аксессуары могут быть доступны только по запросу, могут быть заменены сопоставимым оборудованием или могут перестать поставляться без предварительного уведомления. Обратитесь к Вашему дистрибьютору для получения актуального списка доступных аксессуаров.

Обратите внимание, что один и тот же аксессуар может быть доступен с разными разъемами и, соответственно, иметь разные артикульные номера для разных устройств (см. раздел *[3.4.3:](#page-13-0) [Разъемы прибора](#page-13-0)*). Спрашивая у Вашего дистрибьютора о доступных аксессуарах, всегда называйте модель Вашего устройства (Senti, Sentiero, Sentiero Advanced, Senti Desktop, Senti Desktop Flex и Sentiero Desktop).

## <span id="page-29-0"></span>**7 Гарантия**

PATH MEDICAL гарантирует, что поставляемое устройство и аксессуары к нему не имеют дефектов материала и изготовления, и, при правильном использовании, будут функционировать в соответствии с приложенной технической спецификацией в течение установленного гарантийного срока.

Пожалуйста, обратите внимание, что гарантия между конечным пользователем и дистрибьютором не может управляться PATH MEDICAL, так как она не находится в зоне ответственности PATH MEDICAL. Тем не менее, PATH MEDICAL призывает всех региональных дистрибьюторов обеспечить, как минимум, гарантию, предусмотренную законом или указанную в следующих правилах.

Гарантийный срок эксплуатации устройства составляет один год. Для аккумуляторов, сенсорного экрана и изнашиваемых частей (например, ушного зонда) гарантийный срок эксплуатации составляет шесть месяцев. Гарантийный срок начинает исчисляться с даты поставки. В случае, если законом предусмотрены более длительные гарантийные сроки, эти гарантийные сроки имеют преимущественную силу.

Данная гарантия действительна только для устройств и аксессуаров, купленных у официального дистрибьютора. Данная гарантия не действует в случаях поломки, неисправности вследствие манипуляций или неправильного использования, небрежности, несоблюдения инструкций изготовителя, включая инструкции по очистке, сбоев или несчастных случаев, повреждений по внешним причинам (например, наводнение, пожар) или повреждений, связанных с пересылкой (см. также отказ от гарантии). Эта гарантия не распространяется на нормальный износ деталей и косметические повреждения (например, царапины). Вскрытие корпуса устройства или любых аксессуаров, а также модификация или изменение устройства или аксессуаров без письменного одобрения PATH MEDICAL прекращает действие данной гарантии.

Данная гарантия включает в себя материальные и трудовые затраты, и должна соответствовать спецификациям производителя. PATH MEDICAL оставляет за собой право на предоставление, ремонт или замену (новым или отремонтированным продуктом) "гарантийного" устройства или аксессуара по своему усмотрению.

При наступлении гарантийного случая, пожалуйста, сообщите о дефекте Вашему дистрибьютору. Отправьте устройство или аксессуар вместе с описанием ошибки Вашему дистрибьютору. Почтовые расходы не возмещаются и оплачиваются заказчиком. Пожалуйста, отправляйте устройство или аксессуар в оригинальной упаковке Вашему дистрибьютору.

Смотрите также раздел *[4.1:](#page-23-1) [Общая информация о сервисе](#page-23-1)*.

#### ОТКАЗ ОТ ГАРАНТИЙ:

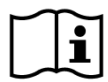

Гарантии, изложенные в настоящем документе, являются эксклюзивными. PATH MEDICAL отказывается от всех других гарантий, выраженных или подразумеваемых, включая все без исключения подразумеваемые гарантии коммерческой пригодности или пригодности для конкретных целей или применения. PATH MEDICAL не несет ответственности за любые случайные, косвенные, специальные или побочные убытки, возникшие в результате приобретения, использования, неправильного использования или невозможности использования устройства или аксессуара, или каким-либо образом относящиеся к дефекту или неисправности устройства или аксессуара, включая все без исключения претензии, основанные на невозможности использования, потере прибыли или дохода, ущербе окружающей среде, увеличении эксплуатационных расходов, стоимости замены товара. Гарантия и ответственность PATH MEDICAL распространяется на дистрибьютора и ограничивается положениями соответствующего дистрибьюторского контракта и законами Германии. Конечный пользователь должен обращаться с претензиями по гарантии только к авторизованному дистрибьютору, у которого устройство было приобретено. PATH MEDICAL оставляет за собой право отказать в претензии по гарантии в отношении продуктов или услуг, которые были получены и/или используются в нарушение законов любой страны.

### <span id="page-31-0"></span>**8 Примечания по технике безопасности**

Для того, чтобы обеспечить безопасную работу Senti и Sentiero (портативного и настольного), пожалуйста, прочитайте следующие примечания по технике безопасности и следуйте приведенным инструкциям. В противном случае есть риски создания опасности для людей и/или устройства. Сохраните данное руководство для последующего использования и убедитесь, что все лица, которые используют это устройство, с ним ознакомлены. Действующие местные нормы и правила должны соблюдаться всегда. Пожалуйста, сообщайте о любом серьезном инциденте, который произошел в отношении устройства, производителю и компетентному органу государства, в котором зарегистрирован пользователь и / или пациент.

#### <span id="page-31-1"></span>**8.1 Общее использование**

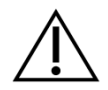

Соблюдайте соответствующие правила, касающиеся технического обслуживания и калибровки аудиометрического оборудования, в Вашем учреждении. Это включает в себя регулярное техническое обслуживание устройства и калибровку преобразователей. Смотрите раздел *[4:](#page-23-0) [Сервис и обслуживание](#page-23-0)*.

Не пытайтесь открыть или отремонтировать устройство и его компоненты самостоятельно. Для проведения любого сервиса передайте устройство в авторизованный сервисный центр.

Не используйте устройство, если источник питания подключен к устройству и видно, что шнур или вилка повреждены. Это касается любого аксессуара с отдельным блоком питания (например, принтера для печати результатов).

В диагностических целях устройство способно генерировать стимулы высокого уровня. Всегда убеждайтесь, что используемые уровни стимулов будут приемлемы для пациента. Не подавайте большие уровни стимулов, если это может привести к повреждению органов слуха пациента.

Не меняйте преобразователь во время теста. Это может привести к неправильной подаче стимула и потенциально неправильным результатам теста.

Пациенту разрешается управлять устройством во время тестов, проводимых самостоятельно: тональная аудиометрия, MAGIC, MATCH, SUN, и BASD. При тональной аудиометрии пациент может использовать кнопку ответа пациента, в MAGIC, MATCH, SUN, и BASD пациент может использовать сенсорный экран прибора (т. е. нажимает элементы пользовательского интерфейса на основном экране теста) в течении теста в соответствии с инструкциями квалифицированного персонала. Наблюдение со стороны квалифицированного персонала требуется для всех пациентов все время.

Senti Desktop: преобразователи, поставляемые с устройством, откалиброваны под конкретное устройство. Для обеспечения правильной калибровки и вывода стимула всегда проверяйте, что подключенный звуковой преобразователь соответствует преобразователю, указанному в окне информации о системе на устройстве. Несоблюдение этого может привести к несоответствию уровня стимула, отображаемого на устройстве, и фактического уровня стимула, который подается пациенту. Это может привести к завышению или занижению оценки слуха. Это также может привести к подаче более высоких, чем ожидалось, уровней

стимула, что может повредить слух пациента. Это не относится к преобразователям для всех других устройств Senti и Sentiero, которые можно с легкостью менять.

Корпус дополнительной принадлежности для тимпанометрии TY-MA (не ушного зонда) может нагреваться до температуры выше 41° C (но ниже 48° C) во время продолжительной работы при высоких температурах окружающей среды. Поэтому следует избегать прямого контакта с кожей.

Устройство не предназначено для использования в среде магнитного резонанса (МР). Безопасность устройства в среде МР не оценивалась. Он не тестировался на нагрев или нежелательное движение в условиях МРТ. Безопасность устройства в условиях МР неизвестна. Использование данного устройства в условиях МР может привести к травме или неисправности устройства.

Если при использовании устройства или любого аксессуара возникает раздражение кожи и/или есть повышенная чувствительность, прекратите использование этого устройства и/или аксессуара.

Устройство должно эксплуатироваться в тихой обстановке, чтобы окружающий шум не оказывал влияния на результаты. Это может определить квалифицированный специалист в области акустики. В DIN EN ISO 8253-1, раздел 11, указан максимальный уровень окружающего шума, допустимый при проведении аудиометрии. Если этого не соблюдать, данные измерений могут не достоверно отражать фактическое состояние слуха. Смотрите также раздел *[3.5.8:](#page-19-0) [Информация о тестовых модулях](#page-19-0)*.

Для проведения измерений СВП прибор необходимо эксплуатировать в среде с низким уровнем электромагнитных помех. Измерения СВП рекомендуется проводить в экранированной кабине. В противном случае данные измерений могут быть искажены электрическим шумом.

Для откалиброванных преобразователей различия в условиях окружающей среды между точкой калибровки и точкой использования могут повлиять на точность калибровки. Для получения дополнительной информации обратитесь к разделу *[9.4:](#page-38-1) [Хранение, транспортировка и условия эксплуатации](#page-38-1)*.

Во время работы с пациентом нельзя проводить сервисное обслуживание ни одной из частей устройства. Нет частей устройства, которые могут обслуживаться пациентом, когда он управляет устройством. Смотрите также раздел *[4:](#page-23-0) [Сервис и](#page-23-0)  [обслуживание](#page-23-0)*.

Устройство можно отключить от сети, отключив блок питания от сетевой розетки или отсоединив кабель питания от устройства. Не устанавливайте устройство таким образом, чтобы его было трудно отключить от сети (например, не располагайте устройство близко к стене или неподвижному оборудованию).

### <span id="page-32-0"></span>**8.2 Обращение, транспортировка и хранение**

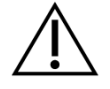

Не роняйте и не допускайте чрезмерного воздействия на устройство или любой аксессуар. Если есть подозрение на повреждение (например, незакрепленные детали внутри устройства), прекратите использование устройства или аксессуара и передайте его местному сервисному партнеру для ремонта и/или калибровки.

Не вносите изменения в устройство и его компоненты в любой форме без письменного согласия производителя. Невыполнение этого требования может

привести к снижению уровня безопасности и/или ухудшению функциональности системы.

Не транспортируйте, не храните и не используйте устройство в условиях окружающей среды, превышающих те, что указаны в разделе *[9:](#page-37-0) [Технические](#page-37-0)  [характеристики](#page-37-0)*. Если устройство перемещается из холодного места в теплое, есть риск появления конденсата. Если произошла конденсация, не включайте устройство до достижения им нормальной комнатной температуры.

Убедитесь в том, что любая платформа, стол, тележка или другая поверхность, используемая в процессе эксплуатации, транспортировки, временного или постоянного хранения устройства и его компонентов является подходящей, прочной и безопасной. PATH MEDICAL не несет ответственности за любые травмы или ущерб, которые могут возникнуть в результате неподходящих, ненадежно сконструированных или неутвержденных транспортировочных или рабочих поверхностей.

Не допускайте попадания жидкости в устройство. Не опускайте устройство в жидкость, например, в чистящее средство.

Частицы пыли могут повредить сенсорную панель. Пожалуйста, избегайте попадания частиц пыли на сенсорную панель.

Избегайте чрезмерного давления на дисплей устройства и следите, чтобы не проколоть дисплей устройства.

Не устанавливайте устройство рядом с радиатором или другим источником тепла.

#### <span id="page-33-0"></span>**8.3 Электрическая безопасность**

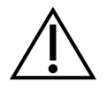

Источник питания представляет собой часть устройства. Не используйте другие источники питания кроме тех, что определены в разделе *[9:](#page-37-0) [Технические](#page-37-0)  [характеристики](#page-37-0)*. Использование других источников питания, предназначенных для других электронных устройств, таких как ноутбуки или принтеры, может привести к повреждению устройства. Аналогично, использование источника питания Senti/Sentiero на других типах устройств может привести к повреждению этих устройств.

Избегайте случайного контакта между подключенными, но неиспользуемыми частями и другими токопроводящими частями, в том числе соединенными с защитным заземлением. Проводящие части электродов и их разъемов, включая заземляющий электрод, не должны контактировать с другими проводящими частями и землей.

Пользователь не должен касаться доступных токопроводящих частей (например, вилки блока питания), особенно при прикосновении к пациенту.

Не используйте устройство во время применения высокочастотных хирургических устройств, кардиостимуляторов, дефибрилляторов и других электрических стимуляторов. Это может привести к ожогам в месте крепления электродов и возможному повреждению прикладываемых частей.

Не используйте устройство в непосредственной близости от оборудования для коротковолновой или микроволновой терапии, так как это может привести к нестабильности его частей.

Если устройство используется во время операции, разъемы не должны касаться токопроводящих элементов, включая заземление.

При использовании блока питания Sinpro MPU16C-104 (класс защиты I) во избежание риска поражения электрическим током блок питания должен быть подключен только к питающей сети с защитным заземлением.

Не подключайте кабель принтера для печати результатов, RS232 или кабель модема к устройству во время тестирования.

Если устройство подключено к компьютеру, в целях обеспечения электробезопасности необходимо соблюдать особые меры предосторожности. Этого можно добиться, используя 1) утвержденный с медицинской точки зрения компьютер (соответствующий DIN EN 60601-1), 2) стандартный компьютер с питанием от батареи (не подключенный ни к какому зарядному устройству или другому питающемуся от сети оборудованию, такому как принтеры), или 3) стандартный компьютер, который находится за пределами окружения пациента (т. е. на расстоянии не менее 1,5 м от пациента). Стандартный компьютер относится к обычному компьютеру, который подходит для использования в офисе и соответствует стандарту EN 60950.

#### <span id="page-34-0"></span>**8.4 Электромагнитная совместимость**

Следует избегать использования устройств Senti/Sentiero в контакте с другим электронным оборудованием или с электронным оборудованием в сложенной форме, так как это может привести к неправильной работе (Senti/Sentiero: например, возникновение нежелательных шумов). Электронным оборудованием могут быть, например, мобильные телефоны, пейджеры, рации или системы RFID. Если такого контакта избежать невозможно, следует наблюдать за Senti/Sentiero и другими электронными устройствами, чтобы убедиться, что они работают должным образом. Может потребоваться применение соответствующих корректирующих мер (например, по-другому разместить или ориентировать Senti/Sentiero, или провести экранирование). Пожалуйста, также обратите внимание на советы, приведенные в разделе *[10:](#page-40-0) [Информация об электромагнитной совместимости](#page-40-0)*.

Портативное оборудование радиочастотной связи (радиооборудование), а также его аксессуары, такие как кабели для антенн и внешние антенны, не следует использовать на расстоянии ближе 30 см (12 дюймов) от Senti/Sentiero и их аксессуаров.

Во время тестирования рекомендуется держать маломощное радиооборудование (≤ 2 Вт) на расстоянии не ближе 3 м (118'') от устройств Senti/Sentiero и их аксессуаров.

Устройства Senti/Sentiero рекомендуется держать на расстоянии не ближе 2 км (6560 футов) от очень сильных источников радиочастотного излучения (например, мощные передающие антенны радио- или телестанций) (минимальное требуемое расстояние зависит от мощности сигнала и характеристик направленности источника сигнала).

Несоблюдение этих правила может привести к снижению производительности названных устройств.

Использование аксессуаров, не предусмотренных PATH MEDICAL, может увеличить электромагнитное излучение или снизить устойчивость устройства, а также может привести к неправильной работе устройства.

#### <span id="page-35-0"></span>**8.5 Аксессуары**

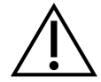

Наконечник ушного зонда не должен вставляться в ухо без одноразового ушного вкладыша, должным образом закрепленного на наконечнике зонда. Убедитесь, что размер ушного вкладыша соответствует размеру ушного канала пациента.

Ушные зонды или внутриушные телефоны не должны использоваться при наружном отите (инфекции наружного слухового канала) или при любом состоянии, когда при введении в ухо зонда или внутриушного телефона у пациента возникают болевые ощущения.

Чтобы избежать перекрестной инфекции, одноразовые аксессуары (например, ушные вкладыши и другие аксессуары, обозначенные маркировкой "только для одноразового использования" на этикетке упаковки или в техническом паспорте) необходимо менять для каждого пациента (или другого уха того же пациента). Чистка и повторное использование этих элементов не допускается.

Не подключайте какие-либо аксессуары, кроме тех, которые предоставляются PATH MEDICAL. Другие аксессуары не совместимы с устройством и могут привести к повреждению или неправильной работе устройства. Подключение аксессуаров, которые не соответствуют тем же требованиям безопасности, что и данное устройство, может привести к снижению общего уровня безопасности системы.

Очистка устройства и его аксессуаров очень важна для соблюдения гигиенических требований и предотвращения перекрестной инфекции. Дополнительную информацию см. в разделе *[5](#page-26-0)*: *[Очистка](#page-26-0)*.

Всегда бережно обращайтесь с кабелями и преобразователями. Не сгибайте чрезмерно и не скручивайте кабель. Кабель может сломаться и, как следствие, ухудшить общую функциональность устройства или снизить общий уровень безопасности системы. Не роняйте, не бросайте и не ударяйте преобразователи о твердые предметы. Чувствительные детали (например, микрофон ушного зонда и динамики) могут быть повреждены, что ухудшит качество измерений. Не используйте кабель или звуковой преобразователь если подозреваете, что он поврежден.

В целях предотвращения случайного проглатывания, мелкие детали (например, ушные вкладыши) храните вне зоны досягаемости пациентов (особенно детей).

Ни одна из деталей не может быть съедена, сожжена или иным образом использована для любых целей, кроме аудиометрии.

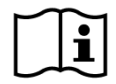

Перед использованием проверяйте каналы преобразователей внутриушного телефона и/или ушного зонда (в том числе наконечника зонда и ушных вкладышей). Блокировка канала динамика может привести к снижению уровней стимулов или помешать успешной калибровке. Блокировка канала микрофона может привести к снижению уровней ответов или помешать успешной калибровке. Если есть сомнения, проведите диагностику зонда (см. раздел *[3.5.4:](#page-16-2) [Диагностика](#page-16-2) [оборудования](#page-16-2)*).

Разъемы предназначены для подключения соответствующих аксессуаров (например, преобразователя, кабеля для электродов, блока питания, принтера для печати результатов тестов). Не подключайте другие элементы к этим разъемам. Для получения инструкций по правильному подключению см. раздел *[3.4.3:](#page-13-0) [Разъемы](#page-13-0)* 

#### *[прибора](#page-13-0)*.

Не пытайтесь вставить какой-либо штекер в разъем на устройстве с чрезмерным усилием. Штекер входит в разъем устройства только если механическое кодирование штекера соответствует разъему на устройстве. Цветовая маркировка помогает определить нужный разъем на устройстве. Для правильного подключения штекеров у настольных устройств, проверьте, пожалуйста, также значки на задней панели устройства. Смотрите раздел *[3.4.3:](#page-13-0) [Разъемы прибора](#page-13-0)*.

Чтобы избежать обрыва кабеля, при извлечении штекера из разъема всегда тяните за штекер, а не за кабель.

Не подвергайте распечатки результатов тестов воздействию солнечного света или тепла, так как напечатанное на термобумаге от этого выцветает.

#### <span id="page-36-0"></span>**8.6 Утилизация отходов**

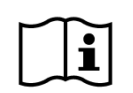

Устройство содержит блок аккумуляторных батарей (у портативного - NiMH, у настольного - Li-Ion). В случае, если аккумулятор больше не заряжается или при подозрении на любой другой дефект аккумулятора, он должен быть заменен в авторизованном сервисном центре. Сервисный центр отвечает за правильность утилизации и хранения аккумуляторов. Не выбрасывайте аккумуляторы вместе с бытовыми отходами. Пожалуйста, соблюдайте местные нормы по надлежащей утилизации.

В странах Европейского Союза устройство и его аксессуары, которые являются электрическим или электронным оборудованием, нельзя выбрасывать в обычный мусорный бак для бытовых отходов, поскольку электронные отходы могут содержать опасные вещества. Электрическое или электронное оборудование определяется как оборудование, которое зависит от электрического тока или электромагнитных полей. Устройство и аксессуары, к которым применимо это определение (например, преобразователи, кнопка ответа пациента, принтер этикеток, кабель связи, модем), являются электронным оборудованием, подпадающим под действие Директивы 2012/19/EC об отходах электрического и электронного оборудования (WEEE). Устройство и соответствующие аксессуары могут быть возвращены вашему сервисному партнеру или компании PATH MEDICAL для утилизации. Обратитесь к своему сервисному партнеру или в компанию PATH MEDICAL для надлежащей утилизации устройства и его принадлежностей. Пожалуйста, следуйте местным правилам для надлежащей утилизации устройства и его принадлежностей.

Перед утилизацией устройства обязательно позаботьтесь о надлежащем архивировании данных пациентов и тестов (с учетом применимых периодов хранения данных), а затем убедитесь, что все личные данные удалены с устройства.

Пожалуйста, следуйте местным правилам для надлежащей утилизации любого упаковочного материала.

## <span id="page-37-0"></span>**9 Технические характеристики**

В этом разделе представлен краткий обзор наиболее важных технических  $\mathbf{I}$ характеристик. Дополнительные технические подробности описаны в отдельном документе *Техническая спецификация*, который можно загрузить со страницы www.pathme.de/downloads.

## <span id="page-37-1"></span>**9.1 Общая информация о приборе**

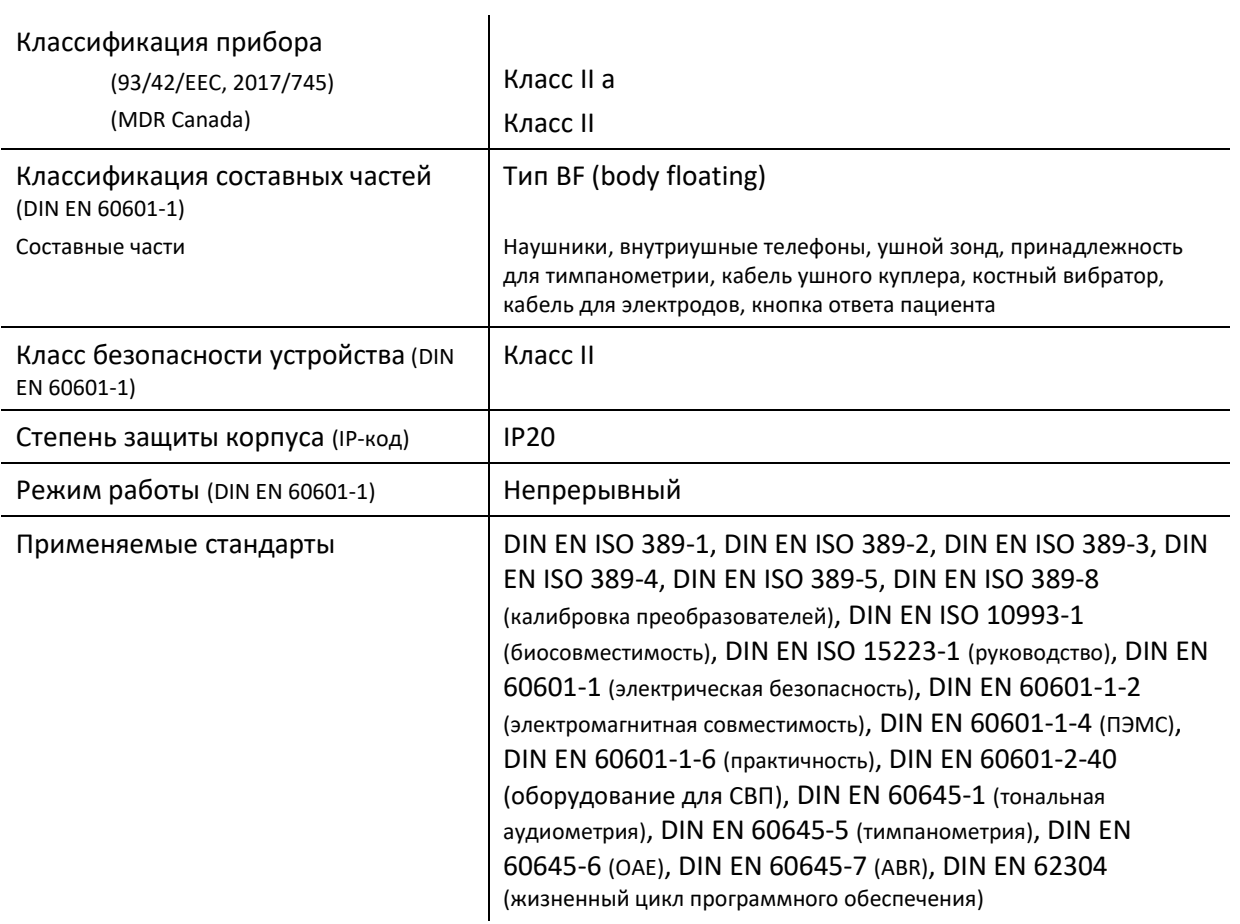

## <span id="page-37-2"></span>**9.2 Характеристики прибора**

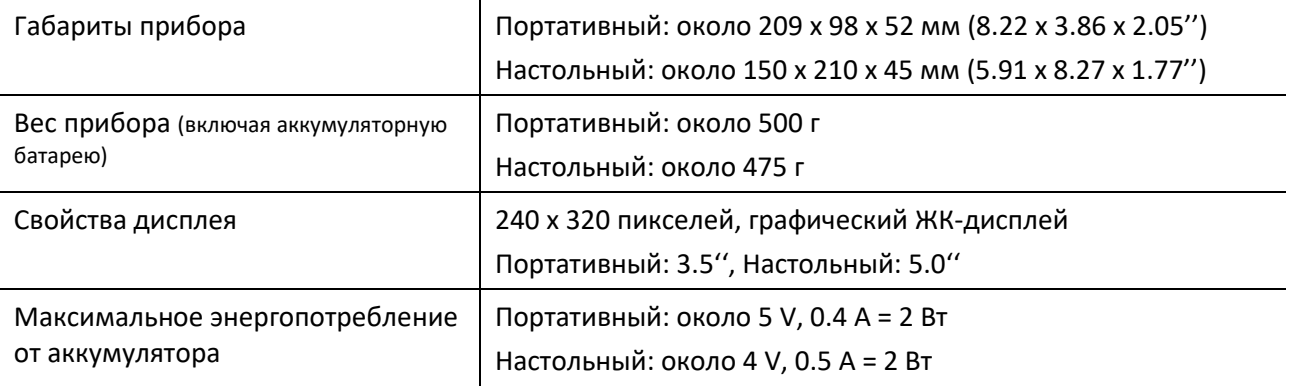

Типичное энергопотребление от блока питания во время зарядки

Портативный: около 9 V, 1.0 A = 9 Вт Настольный: около 12 V, 0.17 A = 2 Вт

#### <span id="page-38-0"></span>**9.3 Источник питания**

При применении устройств Senti и Sentiero для медицинских целей допускается использовать только следующие блоки питания:

- Sinpro MPU12C-104, MPU12A-104
- Sinpro MPU16C-104
- Adapter Tech. ATM012T-W090V
- Friwo FW7662M/12 только для настольных устройств
- Friwo FW8002.1M/12 только для настольных устройств

Не используйте для Senti и Sentiero другие блоки питания кроме тех, которые указаны выше. Несоблюдение этого может снизить электрическую безопасность и привести к повреждению устройства.

Во избежание риска поражения электрическим током, при использовании блока питания Sinpro MPU16C-104 (класс защиты I), он должен быть подключен только к питающей сети с защитным заземлением.

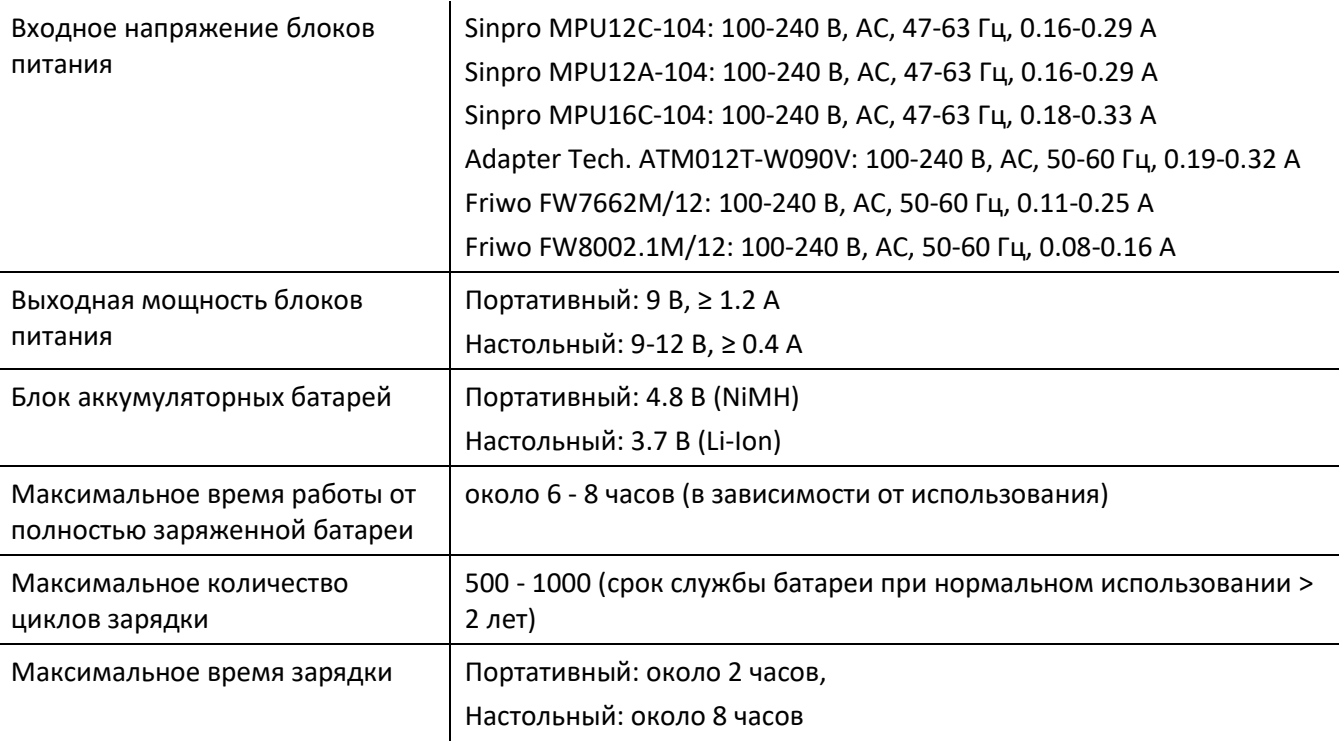

#### <span id="page-38-1"></span>**9.4 Хранение, транспортировка и условия эксплуатации**

При хранении и транспортировке держите устройство и его аксессуары в прилагаемом переносном чехле или аналогичном закрываемом контейнере, чтобы защитить все

компоненты от внешних воздействий и окружающей среды, например, от механических повреждений (царапин), пыли и влажности. Экстремальные условия хранения и эксплуатации могут привести, например, к поломке сенсорного экрана (при крайне низких температурах) или повреждению устройства и/или нарушению калибровки преобразователя.

При перемещении устройства из холодного места в теплое, есть риск образования конденсата. Если произошла конденсация, не включайте устройство до достижения им нормальной комнатной температуры. Также убедитесь, что выполняются приведенные ниже условия эксплуатации.

#### УСЛОВИЯ ТРАНСПОРТИРОВКИ И ХРАНЕНИЯ:

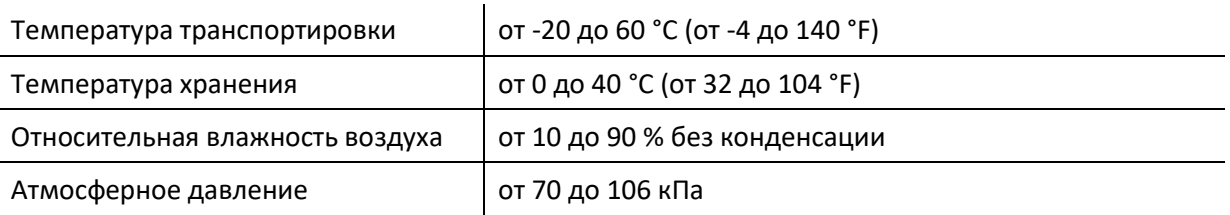

#### УСЛОВИЯ ЭКСПЛУАТАЦИИ:

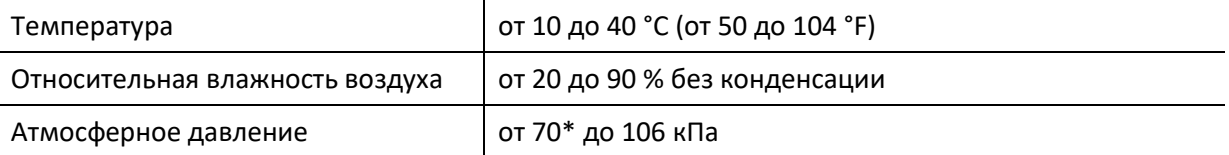

\* В следующих случаях рекомендуется произвести повторную калибровку датчика в месте использования:

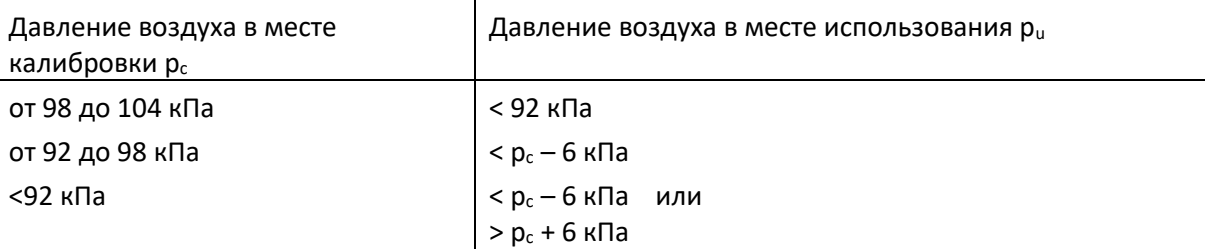

См. Также DIN EN 60645-1 5.3 и Soares (Соареш) и др.: «Audiometer: Correction factor for atmospheric pressure» («Аудиометр: поправочный коэффициент для атмосферного давления»), Inter-Noise 2016.

## <span id="page-40-0"></span>**10 Информация об электромагнитной совместимости**

Электромагнитная совместимость (ЭМС) согласно стандартам DIN EN 60601-1-2 (Медицинское электрическое оборудование - Часть 1-2: Общие требования к базовой безопасности и необходимой производительности – Сопутствующий стандарт: Электромагнитная совместимость - Требования и испытания) и 60601-2-40 (Медицинское электрическое оборудование - Часть 2-40: Особые требования к безопасности оборудования для электромиографии и вызванных потенциалов) была сертифицирована аккредитованной лабораторией. Требования DIN EN 60601-1-2: 2016-05 (см. Таблицы ниже, см. Также раздел *[8.4:](#page-34-0) [Электромагнитная совместимость](#page-34-0)*) применимы ко всем устройствам, поставленным с 01/2019 (портативные: печатная плата Rev. ≥ 70 с соединительной платой, настольный компьютер: версия PCB ≥ 333; для предыдущих версий печатных плат, пожалуйста, обратитесь к предыдущей версии руководства или свяжитесь с PATH MEDICAL). Дополнительную информацию о полном отчете можно получить у PATH MEDICAL по запросу.

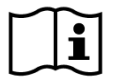

Пользователь должен следить за тем, чтобы устройство использовалось в среде с электромагнитным излучением, как указано в *[Таблица](#page-40-1) 5* и *[Таблица](#page-41-0) 6*.

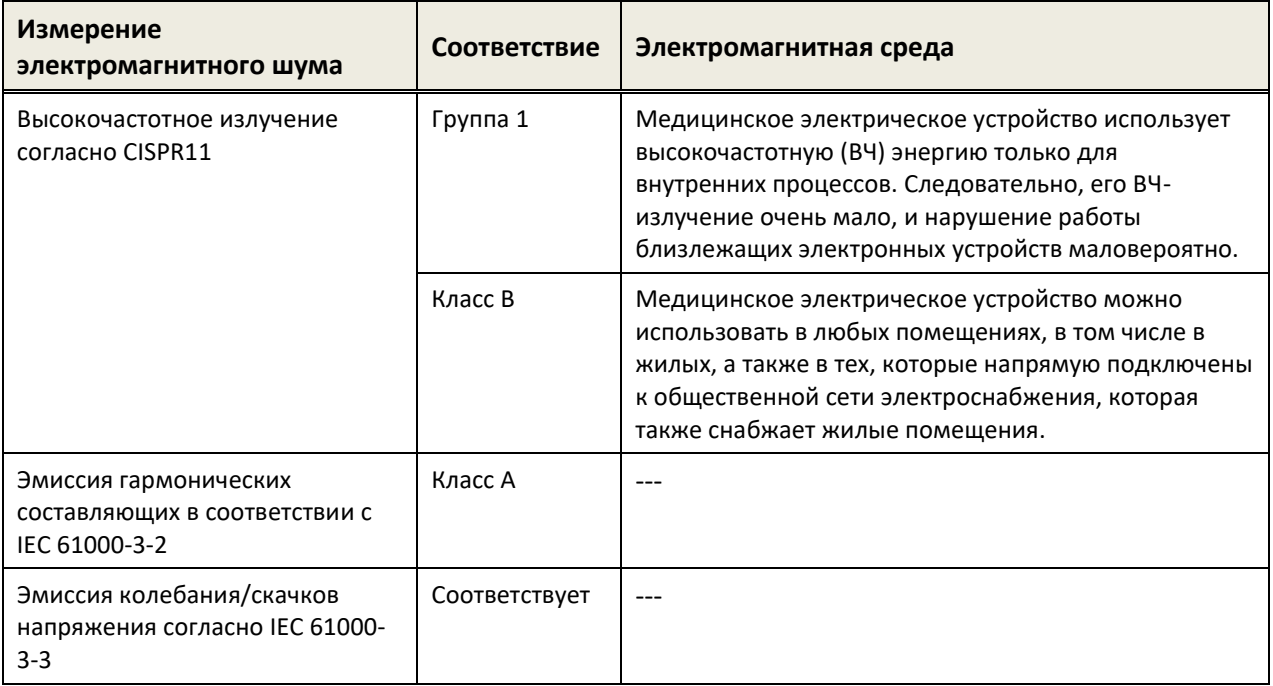

<span id="page-40-1"></span>*Таблица 5: Соответствие требованиям принципов электромагнитной эмиссии и вытекающим требованиям к электромагнитной среде*

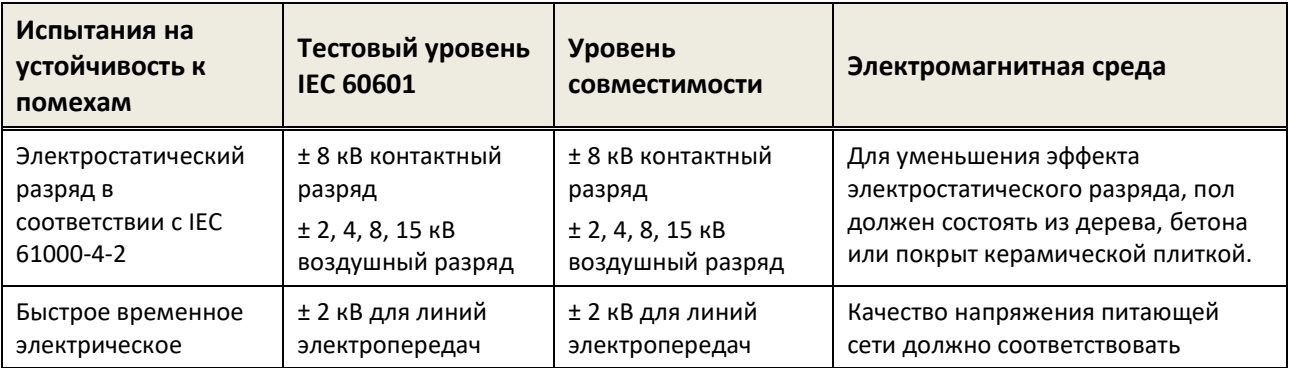

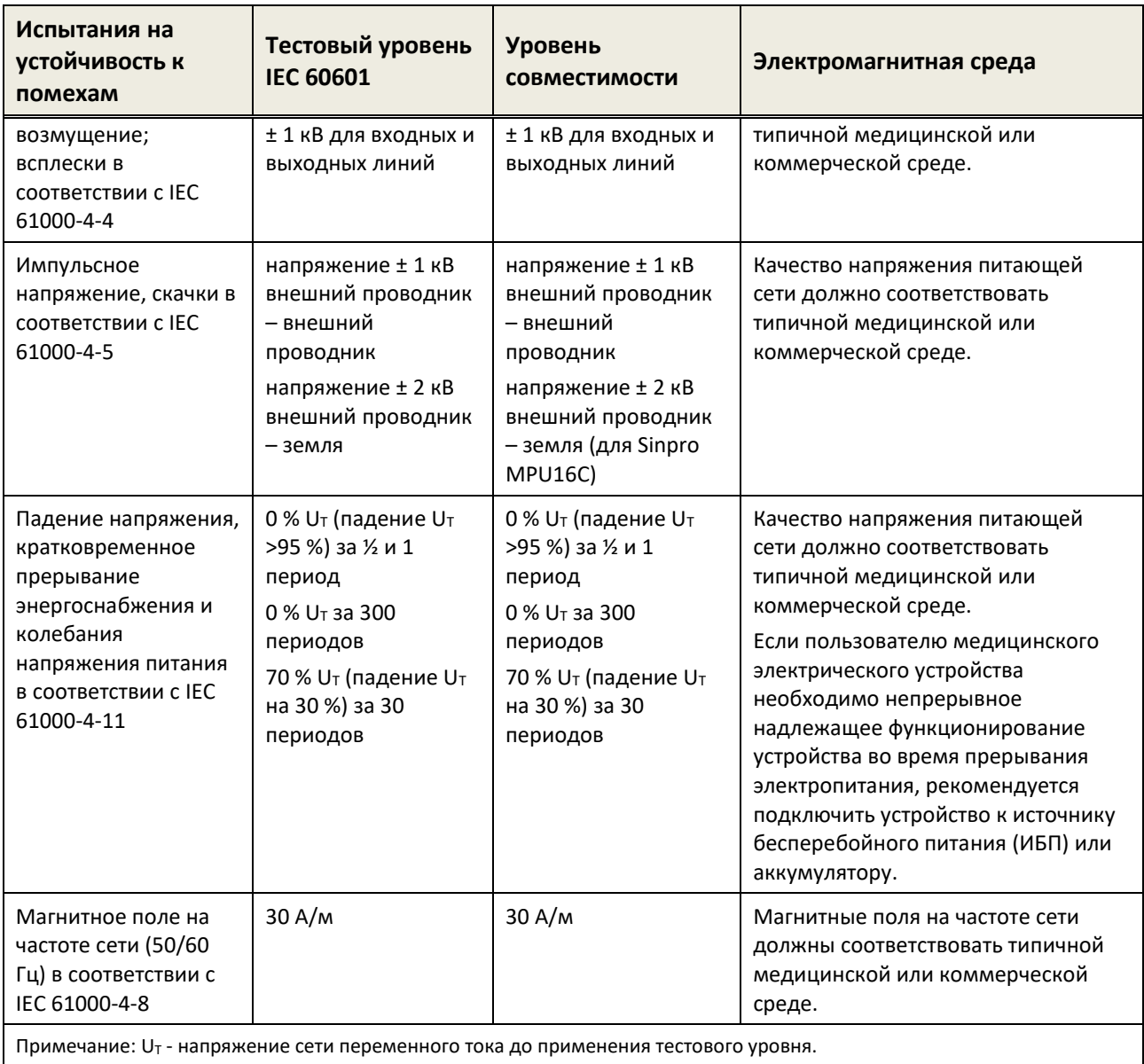

 $\vert$  Примечание: U<sub>T</sub> - напряжение сети переменного тока до применения тестового ур

<span id="page-41-0"></span>*Таблица 6: Соответствие требованиям испытаний на помехоустойчивость и вытекающим требованиям к электромагнитной среде*

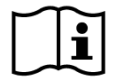

Пользователь должен позаботиться о том, чтобы устройство использовалось с учетом минимального расстояния от возможных излучателей, как указано в *[Таблица](#page-42-0) 7*.

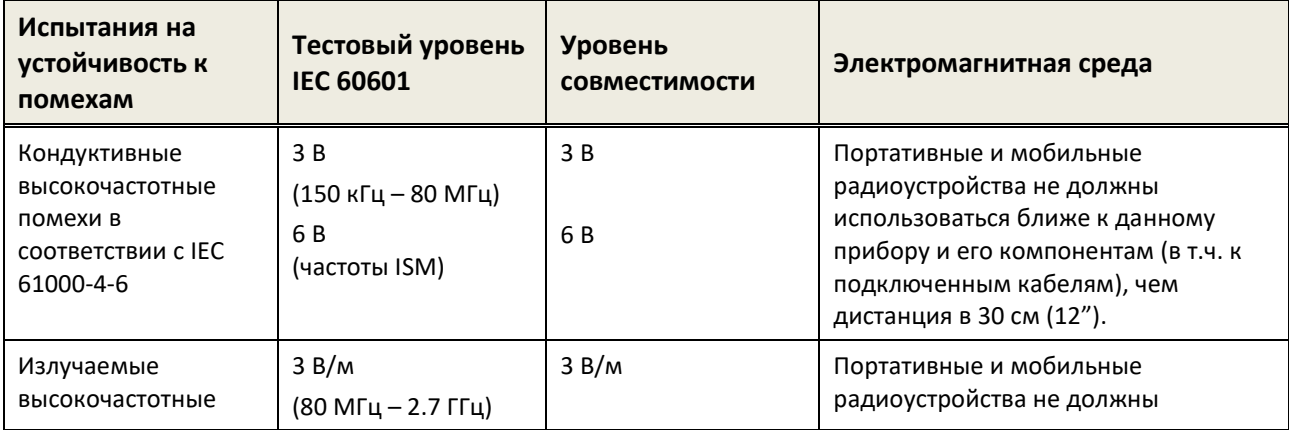

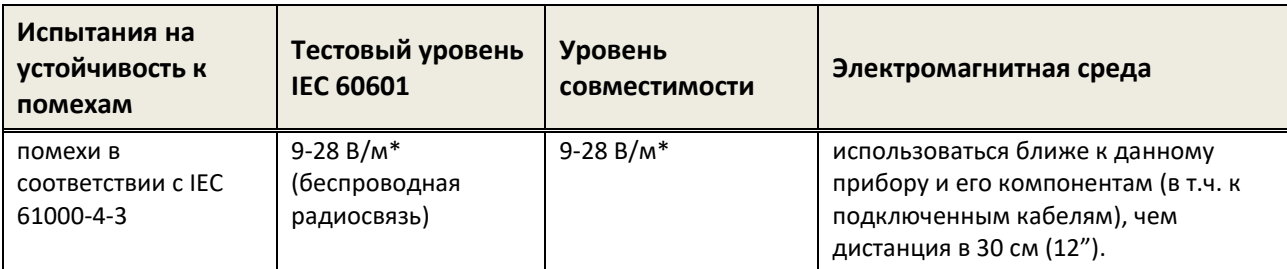

\* Частоты и уровни беспроводной радиосвязи:

28 В/м: 450 MГц, ±5 kHz FM, 1 kHz sine; 810 MГц, 50% PM at 18 Гц; 870 MHz, 50% PM at 18 Hz; 930 MГц, 50% PM at 18 Гц; 1720 MГц, 50% PM at 217 Гц; 1845 MГц, 50% PM at 217 Hz; 1970 MГц, 50% PM at 217 Гц; 2450 MГц, 50% PM at 217 Гц;

27 В/м: 385 MГц, 50% PM at 18 Гц;

9 В/м: 710 MГц, 50% PM at 217 Гц; 745 MГц, 50% PM at 217 Гц; 780 MГц, 50% PM at 217 Гц; 5240 MГц, 50% PM at 217 Гц; 5500 MГц, 50% PM at 217 Гц; 5785 MГц, 50% PM at 217 Гц;

<span id="page-42-0"></span>*Таблица 7: Минимальные расстояния от возможных излучателей* 

Устройство предназначено для использования в среде, в которой контролируются высокочастотные помехи.

Контактная информация дистрибьютора / сервисного партнера:

## **Made in Germany**

PATH MEDICAL GmbH Landsberger Straße 65 82110 Germering Germany (Германия)

Тел.: +49 89 800 765 02 Факс: +49 89 800 765 03 Интернет: www.pathme.de

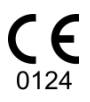

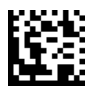